# **Perancangan Sistem Informasi Akuntansi Penjualan Berbasis Web (Studi Kasus pada CV Azzura Print)**

**Sardjono, Titan Parama Yoga, Agus Nurfaturrohman Agustillah**

Fakultas Teknologi dan Informatika Universitas Informatika dan Bisnis Indonesia Email: sardjono@unibi.ac.id, titanparama@unibi.ac.id, agus.na@unibi.ac.id

#### **Abstrak**

Penelitian ini bertujuan untuk membuat sistem informasi akuntansi penjualan berbasis web di CV Azzura Print. Dengan rumusan masalah yaitu bagaimana perancangan dari sistem informasi akuntansi penjualan berbasis web untuk mempercepat pembuatan laporan pada bagian keuangan CV Azzura Print dan bagaimana proses pencatatan dan pelaporan akuntansi penjualan di CV Azzura Print. Penelitian dilakukan dengan cara studi lapangan berupa observasi serta analisis proses bisnis dan dokumen perusahaan terkait. Sedangkan analisis dan perancangan sistem informasi dilakukan dengan pendekatan berorientasi objek yang digambarkan dengan notasi UML. Perancangan sistem informasi akuntansi penjualan di CV Azzura print dapat membantu kegiatan bagian keuangan, yaitu proses pembukuan, proses pencatatan transaksi penjualan dimulai dari penginputan data master seperti data barang, pelanggan, cabang, dan harga serta menginputkan data transaksi penjualan yang kemudian dapat dilihat dan dicetak dalam bentuk laporan penjualan.

**Kata Kunci**: Perancangan, Sistem Informasi Akuntansi, keuangan, penjualan

#### *Abstract*

*This study aims to create a web-based sales accounting information system at CV Azzura Print. With the formulation of the problem, namely how to design a web-based sales accounting information system to speed up report generation in the finance section of CV Azzura Print and how to process sales accounting records and reporting at CV Azzura Print. The research was conducted by means of field studies in the form of observation and analysis of business processes and related company documents. Meanwhile, the analysis and design of information systems is carried out with an objectoriented approach which is described by UML notation. The design of the sales accounting information system at CV Azzura Print can assist the activities of the finance department, namely the bookkeeping process, the process of recording sales transactions starting from inputting master data such as data on goods, customers, branches, and prices as well as inputting sales transaction data which can then be viewed and printed in sales report form.*

*Keywords: Design, Accounting Information System, finance, sales*

# **1. PENDAHULUAN**

Para pelaku usaha sebenarnya telah dipermudahkan dengan perkembangan sistem informasi berbasis komputer dalam berbagai bidang atau fungsi bisnis, khususnya Akuntansi. Namun banyak sekali para pelaku usaha yang masih awam terhadap sistem informasi akuntansi dalam bisnis mereka. Kebanyakan dari pelaku usaha yang sudah menerapkan Sistem informasi akuntansi berbasis komputer dalam usaha mereka adalah perusahaan skala besar, karena perusahaan besar memiliki sumberdaya yang tergolong memadai dan juga modal yang besar untuk mengembangkan Sistem informasi berbasis komputer. Tidak demikian halnya dengan Usaha Kecil dan Menengah (UKM) selain awam, mereka juga terkendala beberapa masalah seperti biaya, sumberdaya manusia dan adanya kesalahan persepsi. Pada umumnya UKM masih menggunakan sistem akuntansi sederhana serta belum dapat memberikan laporan keuangan yang sesuai dengan standar perpajakan dan berbankan nasional. Dalam kondisi tersebut, UKM akan mengalami kesulitan dalam mengembangkan usahanya.

Banyak sekali keuntungan yang didapat oleh UKM dengan menerapkan sistem akuntansi berbasis komputer yaitu meningkatkan efisiensi kerja untuk waktu dan karyawan, data yang lebih akurat, perbaikan keamanan karena adanya password, kapasitas penyimpanan data lebih banyak atau besar sehingga semua data laporan keuangan dapat tersimpan, juga dapat membantu dalam pengambilan keputusan.

Sistem informasi akuntansi penjualan sebelumnya telah diteliti oleh Ayu Vidiasari dan Dedi Darwis (2020), meneliti tentang Perancangan Sistem Informasi Akuntansi Penjualan Kredit Buku Cetak (Studi Kasus: CV Asri Mandiri). Dengan hasil mengimplementasikan sistem kredit buku cetak pada CV Asri Mandiri berbasis web, sehingga dapat mempermudah dalam pengelolaan data kredit dan sudah melakukan pengujian menggunakan ISO 25010. Dan telah diteliti oleh Siti (2019), meneliti tentang Perancangan Sistem Akuntansi Penjualan UD Galansa Graha Motor Mayang Jember. Menghasilkan perancangan sistem akuntansi penjualan pada UD Galansa

Graha Motor berupa perancangan struktur organisasi perusahaan, penyusunan proses penjualan tunai, dan pembuatan dokumen dan formulir.

Objek penelitian ini adalah CV Azzura Print yang bergerak dalam bidang jasa percetakan seperti kalender, brosur, undangan dan lainnya. Proses pencatatan akuntansi di CV Azzura Print ini didapat dari pemesanan percetakan dan pengeluaran yang ada pada CV Azzura Print didapat dari pembelian, biayabiaya operasional yang dibutuhkan untuk keperluan produksi dan biaya pengeluaran lainnya. Pencatatan akuntansi di perusahaan masih dilakukan secara manual. Sistem yang berjalan saat ini masih menggunakan nota kuitansi yang dibuat sediri oleh perusahaan. Setelah mengisi nota kuitansi, transaksi kemudian direkap dalam buku tulis. Hal tersebut menyebabkan beberapa masalah yang timbul, antara lain sering terjadi ketidaksesuaian data yang ada dalam nota kuitansi dan buku. Nota kuitansi sering kali rusak atau hilang, serta sering terjadi *double* data pada pencatatan di buku. Pembuatan laporan membutuhkan waktu yang cukup lama karena data penjualan, data pembelian, data penerimaan kas, data pengeluaran kas tidak terhubung dan terorganisir dengan baik.

# **2. KAJIAN PUSTAKA**

# **Pengertian Sistem Informasi Akuntansi**

Sistem informasi akuntansi menurut Mardi (2011) adalah suatu kegiatan yang terintegrasi yang menghasilkan laporan di bentuk data transaksi bisnis yang diolah dan disajikan sehingga menjadi sebuah laporan keuangan yang memiliki arti bagi pihak yang membutuhkannya.

Bodnar dan Hopwood mengemukakan: "Sistem informasi akuntansi adalah kumpulan sumber daya yang didesain untuk mentransformasikan data keuangan dan datadata lainnya menjadi informasi. Informasi yang dihasilkan akan digunakan dalam berbagai bentuk untuk kepentingan pengambilan keputusan" (Sri Mulyani, 2017:1.4).

Sementara menurut Wilkinson yang dikutip Sri Mulyani mengemukakan: "Sistem informasi akuntansi adalah sistem informasi

yang mencakup semua fungsi dan aktivitas akuntansi, yang memperhatikan akibat yang ditimbulkan pada sumber daya ekonomi dari kejadian eksternal maupun operasi di internal organisasi"(2017:1.4). Informasi yang dihasilkan dari Sistem Informasi Akuntansi, akan digunakan oleh para pengambil keputusan untuk menyusun keputusan, baik yang bersifat teknis maupun non teknis. Sistem Informasi Akuntansi mewujudkan perubahan ini dengan fungsinya secara manual maupun komputerisasi. Pada dasarnya Sistem Informasi Akuntansi merupakan subsistem dari Sistem Informasi Manajemen, yang bertugas untuk mengelola data transaksi seluruh aktivitas yang ada. Dalam Sistem Informasi Manajemen, seluruh data organisasi, baik itu data keuangan maupun non keuangan, dikelola untuk dijadikan informasi bagi seluruh tingkatan manejemen dalam membantu pengambilan keputusannya. Sedangkan informasi yang disediakan Sistem Informasi Akuntansi berkisar pada, informasi yang berkaitan dengan hasil pengolahan transaksi organisasi yang lebih bersifat keuangan.

## **Pengertian Penjualan**

Aktivitas penjualan merupakan pendapatan utama perusahaan karena jika aktifitas penjualan produk maupun jasa tidak dikelola dengan baik maka secara langsung dapat merugikan perusahaan. Hal ini disebabkan karena sasaran penjualan yang diharapkan tidak tercapai dan pendapatan pun akan berkurang.

Sebenarnya pengertian penjualan sangat luas, beberapa ahli mengemukakan tentang definisi penjualan antara lain sebagai berikut:

- 1. Philip Kotler yang dikutip Johnson Alvonco mengemukakan: "Penjualan sebagai suatu kegiatan yang ditujukan untuk mencari pembeli, memengaruhi, dan memberikan petunjuk agar pembeli dapat menyesuaikan kebutuhannya dengan produk yang ditawarkan serta mengadakan perjanjian mengenai harga yang menguntungkan bagi kedua belah pihak" (2014,235).
- 2. Zimerer menyatakan "Penjualan adalah sumber utama aliran kas yang masuk ke dalam perusahaan" (Johnson Alvonco, 2014: 235).

#### **3. METODE PENELITIAN**

Metode penelitian deskriptif merupakan metode penelitian yang digunakan penulis guna mengetahui gambaran sistem informasi akuntansi yang dirancang pada CV Azzura Print. Pembuatan sistem informasi akuntansi ini ditujukan untuk membantu tugas bagian penjualan.

Dalam penelitian ini, selain melakukan pengamatan langsung pada CV Azzura Print, tetapi juga meliputi identifikasi permasalahan serta interprestasi data tentang pembuatan insentif.

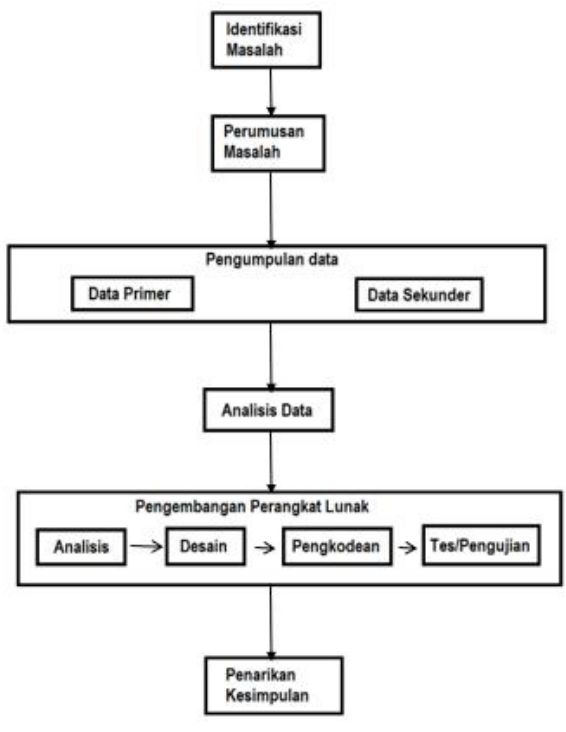

Gambar 3. 1 Alur Penelitian

#### **4. HASIL DAN PEMBAHASAN**

#### **Analisis Permasalahan**

Analisis permasalahan dibuat untuk mengetahui penyebab permasalahan, akibat yang ditimbulkan serta mencari solusi permasalahan yang terjadi pada CV Azzura Print. Yang akan dijabarkan pada tabel berikut ini:

Tabel 4. 1 Analisis Permasalahan Analisis Permasalahan

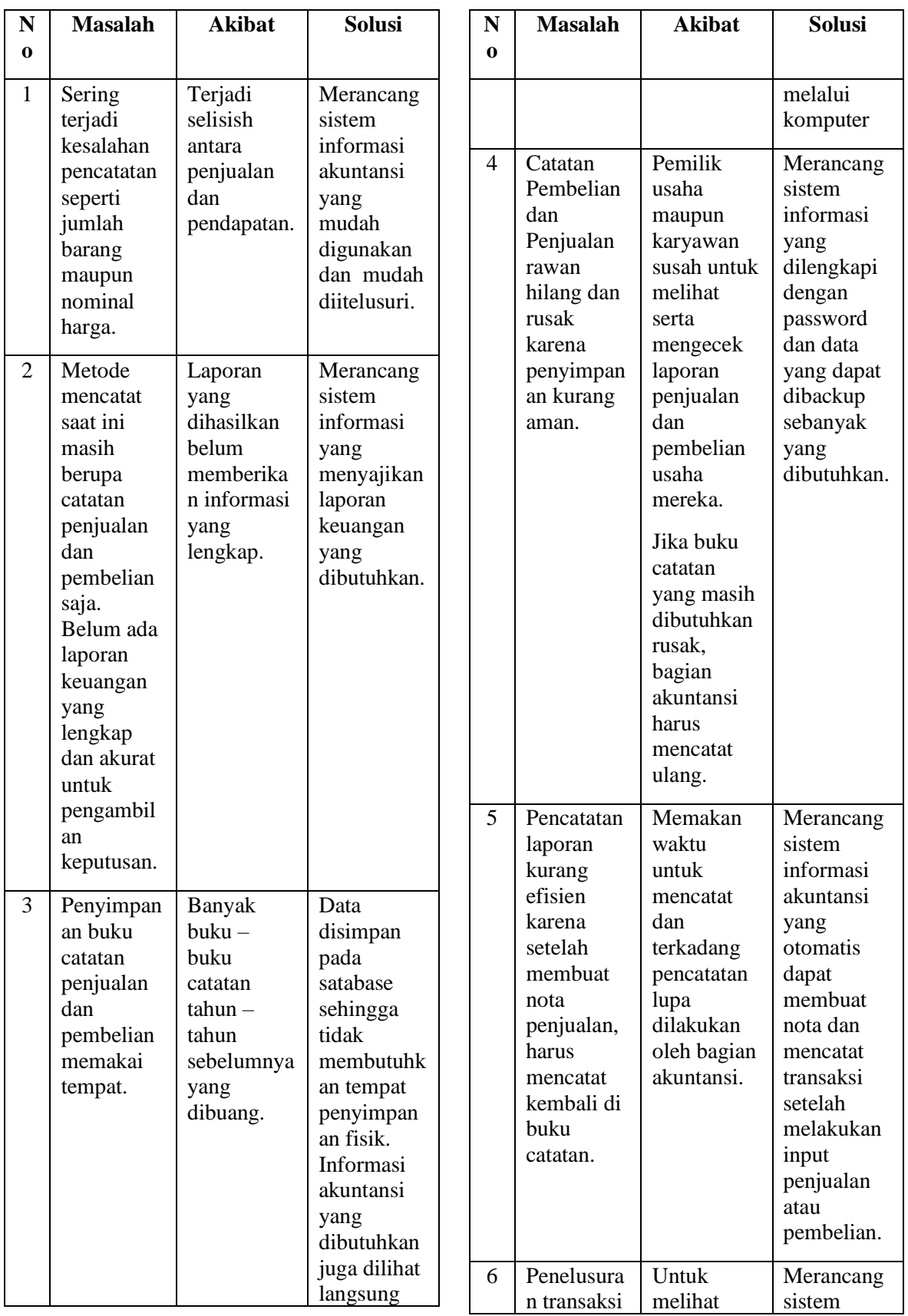

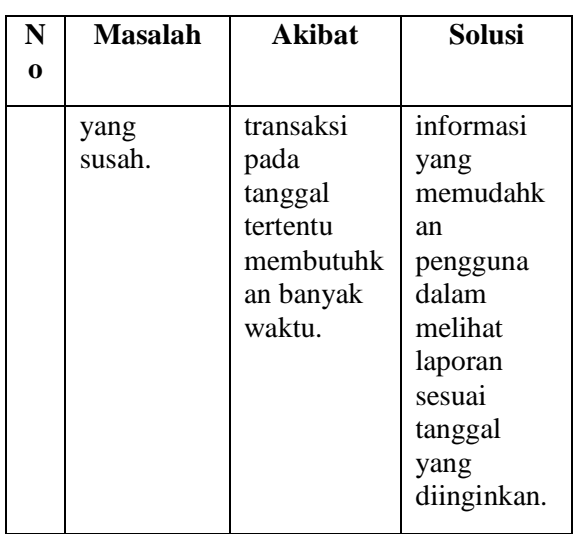

# **Analisis Kebutuhan** *Hardware* **dan** *Software*

Analisis kebutuhan hardware dan software berisi spesifikasi-spesifikasi kebutuhan untuk sistem melibatkan kebutuhan perangkat keras (*hardware*) dan kebutuhan perangkat lunak (*software*) yang digunakan untuk mengimplementasikan sistem.

- 1. Kebutuhan perangkat keras (*hardware*) Kebutuhan perangkat keras (*hardware*) yang diperlukan untuk mengimplementasi aplikasi akuntansi penjualan berbasis web adalah :
	- a. *Personal Computer* (*PC*)
	- b. *Harddisk* 100GB
	- c. *RAM* 1GB
	- d. Koneksi Internet
	- e. *Mouse* dan *keyboard*
- 2. Kebutuhan perangkat lunak (*software*) Kebutuhan perangkat lunak (*software*) yang diperlukan untuk mengimplementasi aplikasi akuntansi penjualan berbasis we adalah:
	- a. Sistem operasi: *Microsoft Windows* 7
	- b. Aplikasi *web server*: XAMPP *Control* 3.2.1
	- c. *PHPMyAdmin* 4.1.6
	- d. *Sublime text*
	- e. *Browser* internet: *Internet Explore* v.11 / *Mozilla Firefox* v.51 / *Google Chrome* v.56

# **Analisis Keputusan**

Jika dilihat dari masalah yang terjadi pada CV Azzura Print, penulis memutuskan untuk menggunakan *Rapid Application Development* (RAD) sebagai cara dalam mengembangkan sistem dengan penggunaan *protoype* supaya dapat diubah sesuai dengan keinginan user maupun pemilik usaha, sehingga kemudian sistem itu dapat mudah dipahami dan digunakan dengan maksimal

# **Analisis Proses Bisnis**

# 1. Proses Bisnis Sistem Lama

Proses bisnis sistem lama dalam pelaporan keuangan adalah kegiatan pencatatan transaksi dengan menulis di kuitansi atau nota, kemudian di akhir periode, kuitansi dan nota tersebut dikumpulkan kemudian di rekap, hasil rekapan tersebut kemudian dibuat menjadi laporan keuangan, dimana pada proses ini sering terjadi permasalahan yaitu adanya beberapa dokumen transaksi yang hilang dan pengerjaan laporan yang memerlukan waktu lama.

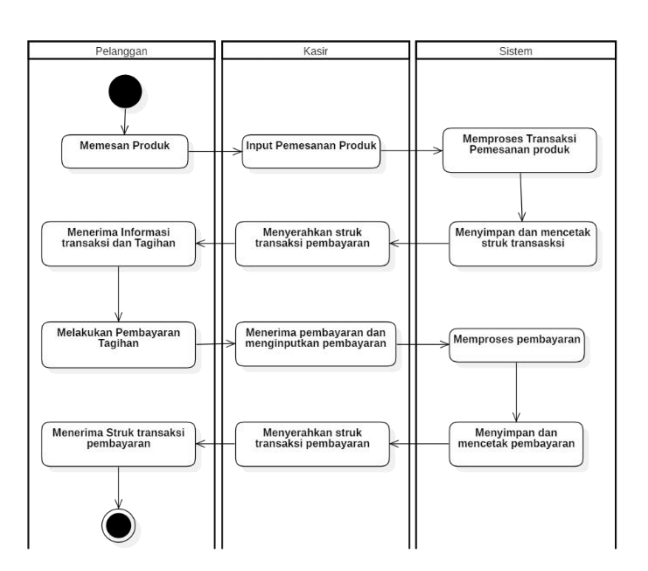

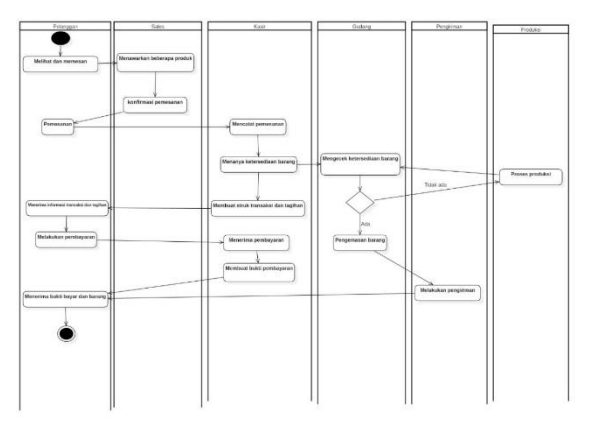

Gambar 4. 1 Proses bisnis sistem lama

#### 2. Proses Bisnis Sistem Baru

Proses bisnis sistem baru dalam pelaporan keuangan adalah bagian keuangan menggunakan aplikasi akuntansi. Dimulai dari transaksi, pencetakan struk transaksi hingga ke pembuatan laporan.

Gambar 4. 2*.*Proses Bisnis Sistem Baru

Penjelasan proses bisnis sistem lama dan sistem baru memperlihatkan ada kegiatankegiatan yang mempermudah bagian keuangan dalam menjalankan kegiatannya oleh sistem baru. Proses bisnis sistem baru dijadikan acuan untuk perancangan yang akan dibuat penulis. Setelah memahami proses bisnis sistem lama dan sistem baru, penulis mulai melakukan perancangan dengan membuat 4 diagram UML, yaitu sebagai berikut:

#### **Use Case Diagram**

Use case diagram mendeskripsikan sebuah interaksi antara satu atau lebih aktor dengan sistem informasi yang akan dibuat. Terdiri dari tiga bagian yaitu identifikasi aktor, identifikasi *use case* dan skenario *use case*.

#### **Identifikasi Aktor**

Aktor adalah orang, proses, atau sistem lain yang berinteraksi dengan sistem informasi dan mendapat manfaat dari sistem. Aktor berperan dalam menjelaskan sistem, dapat dilihat pada tabel di bawah ini.

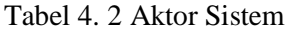

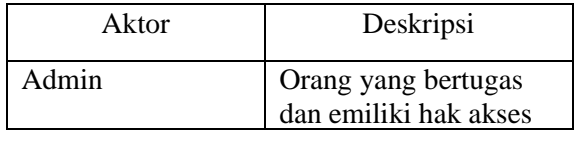

*SisInfo – Jurnal Sistem Informasi dan Informatika* 104

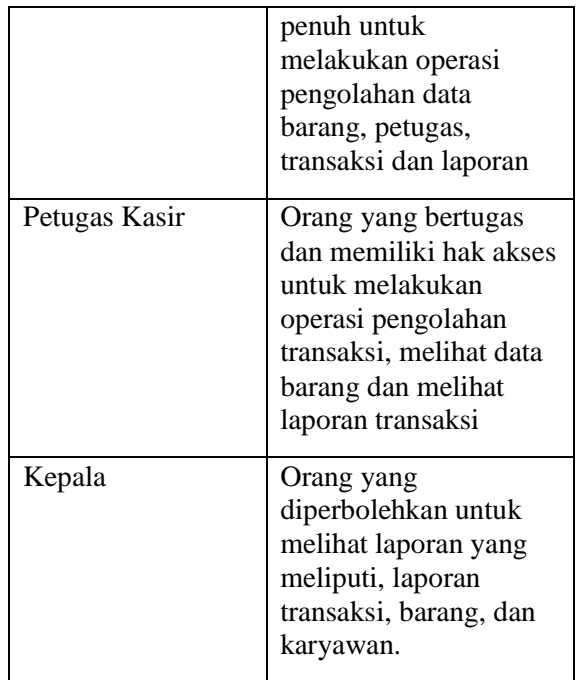

Gambar berikut ini menunjukkan interaksi antara aktor dengan aplikasi untuk mengelola aplikasi akuntansi.

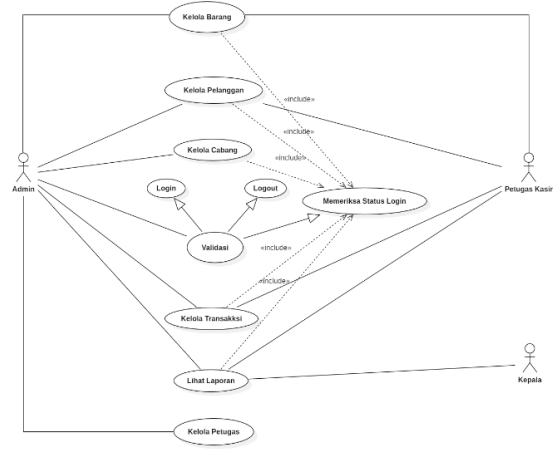

Gambar 4. 2 Use Case Diagram

#### **Identifikasi Use Case**

*Use Case* adalah fungsionalitas yang disediakan sistem sebagai unit-unit yang saling bertukar pesan antara unit atau aktor. Adapun deskripsi *use case* pada gambar diatas dapat dilihat pada tabel berikut ini:

Tabel 4. 3 Deskripsi Use Case

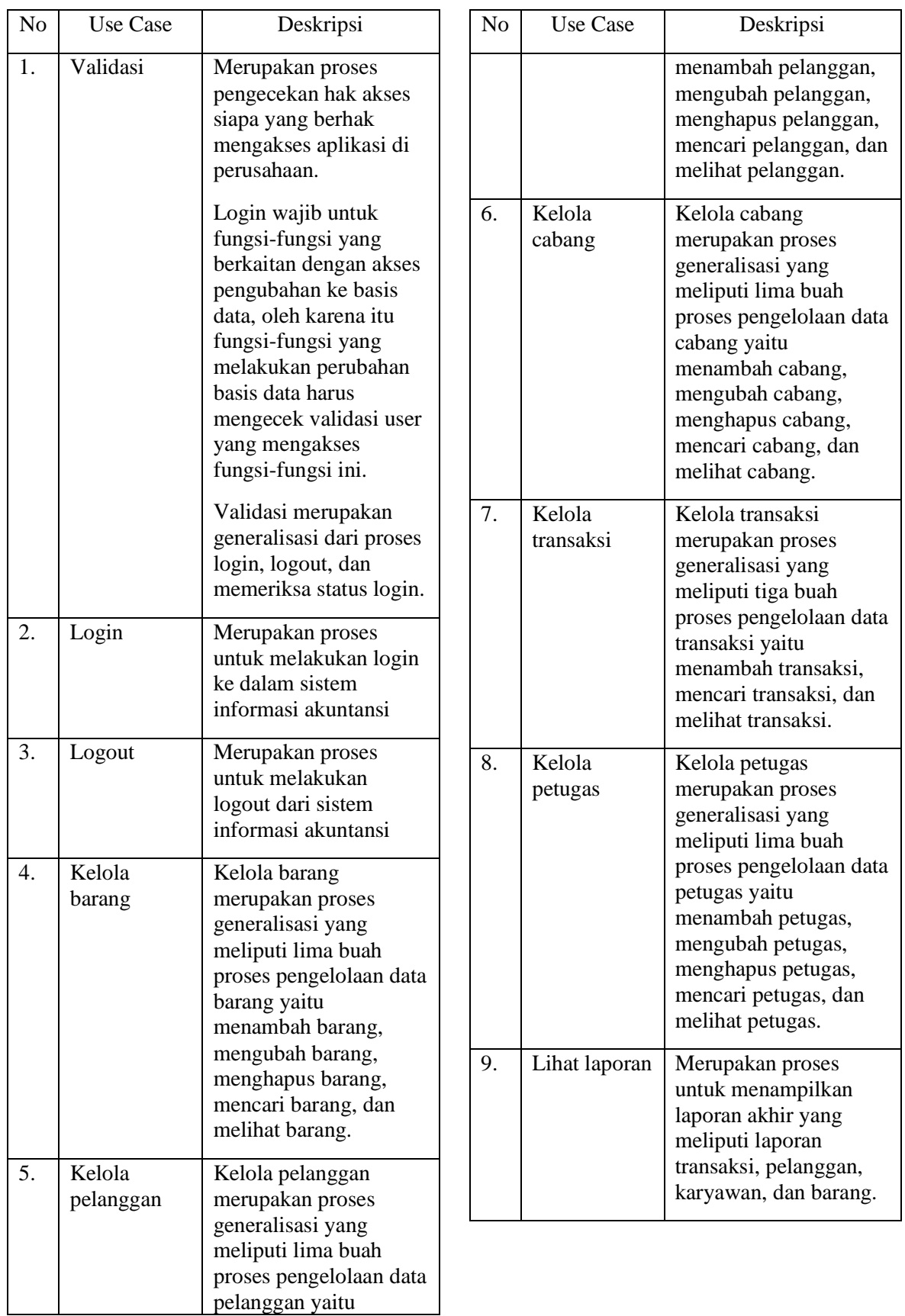

# **Skenario** *Use Case*

Skenario *use case* merupakan skenario tahapan proses yang terdapat dalam *use case*. Skenario *use case* dapat dilihat pada tabel-tabel dibawah ini:

Tabel 4. 4 Skenario Login

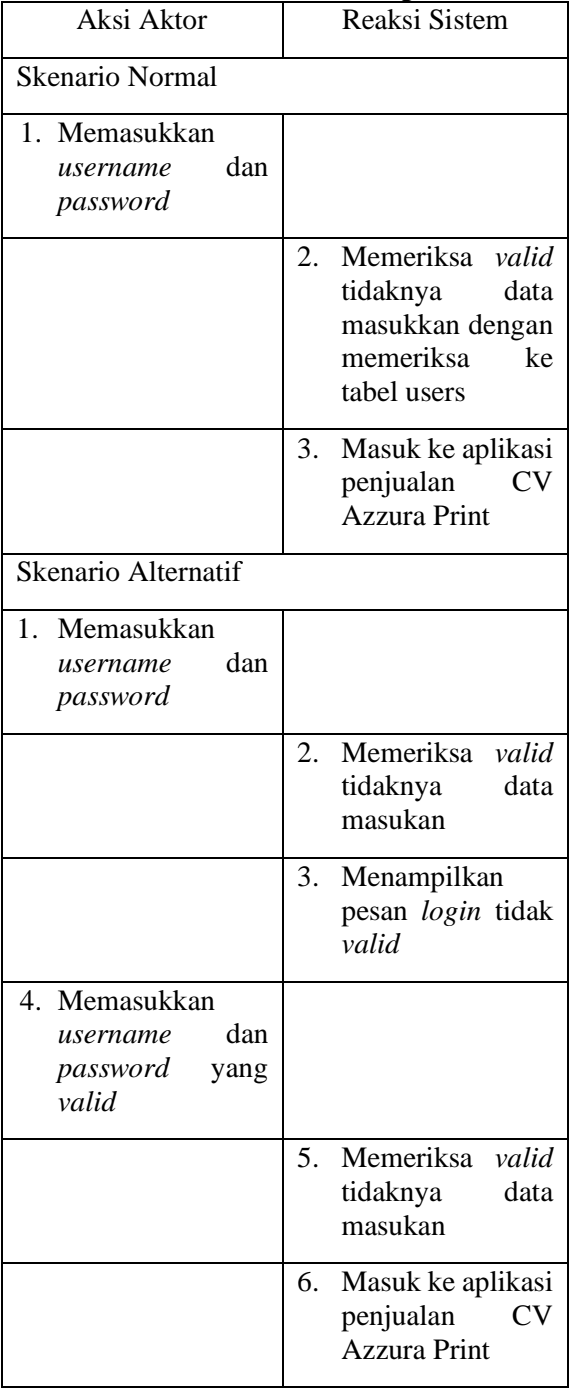

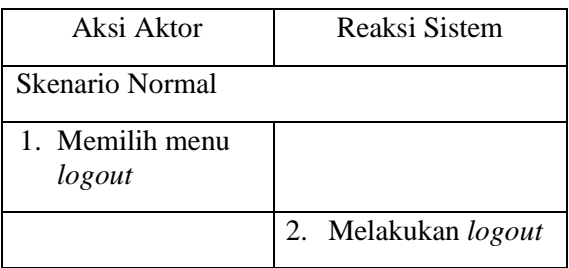

#### Tabel 4. 6 Skenario Memeriksa Status Login

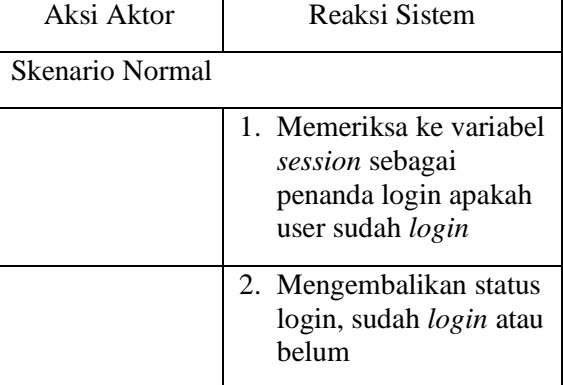

## Tabel 4. 7 Skenario Tambah Barang

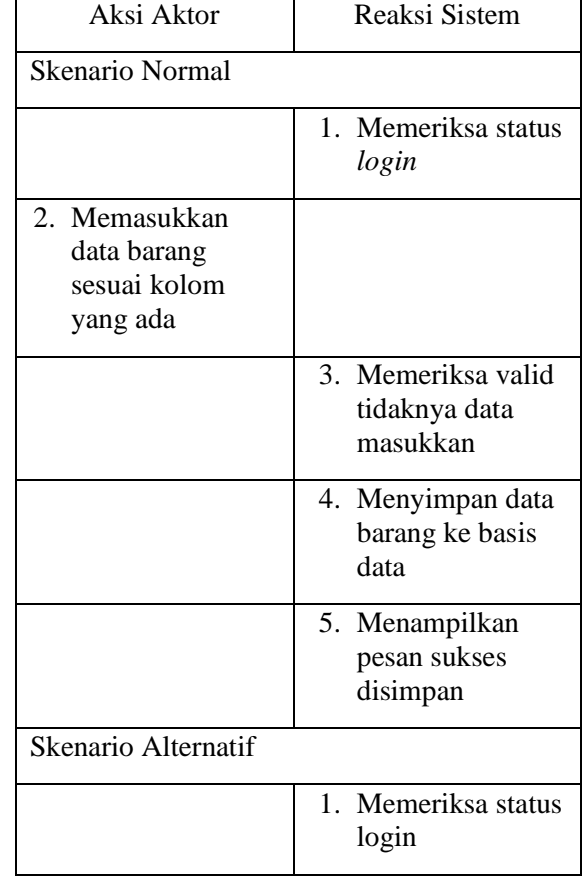

Tabel 4. 5 Skenario Logout

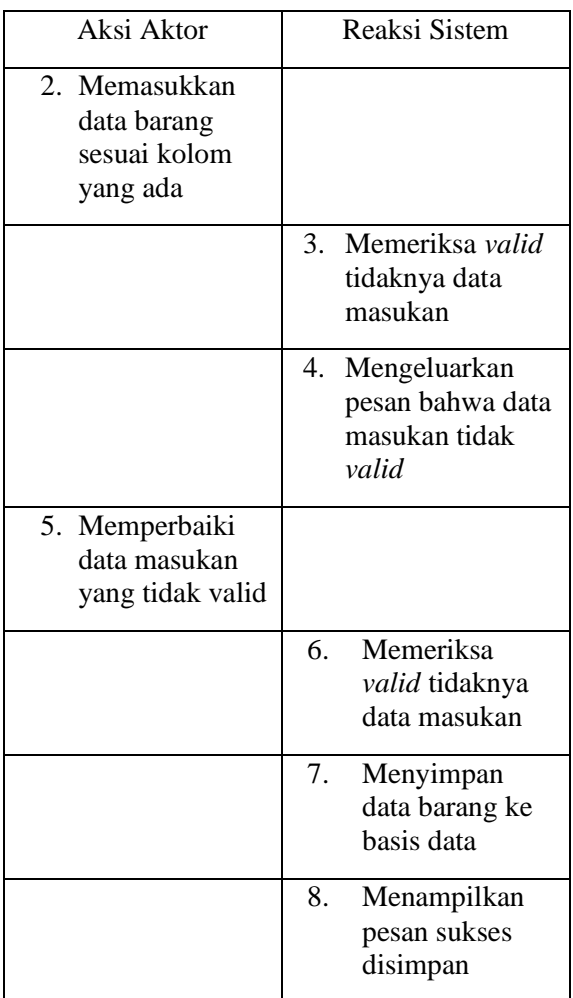

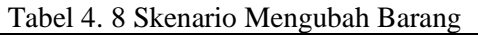

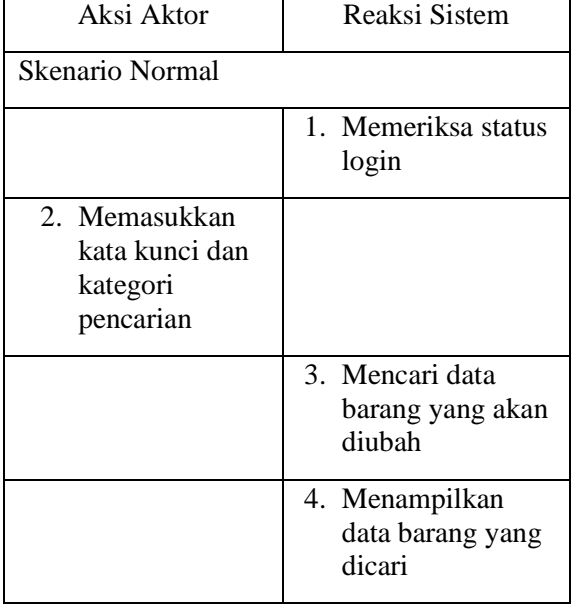

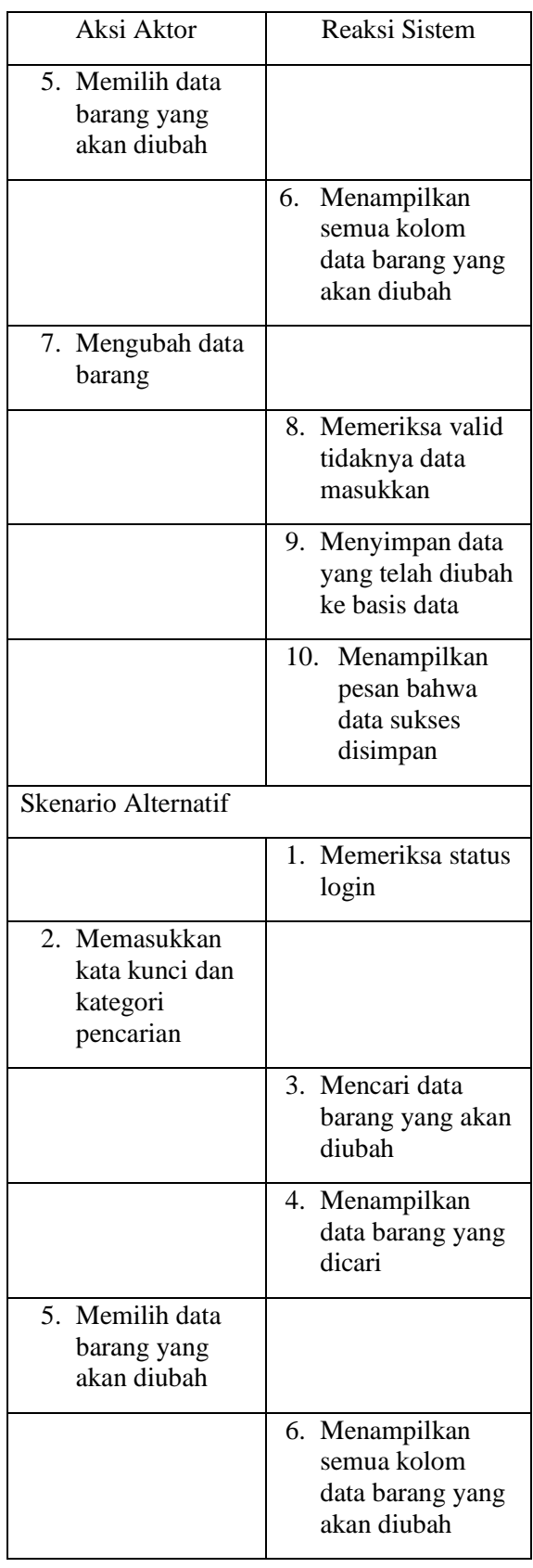

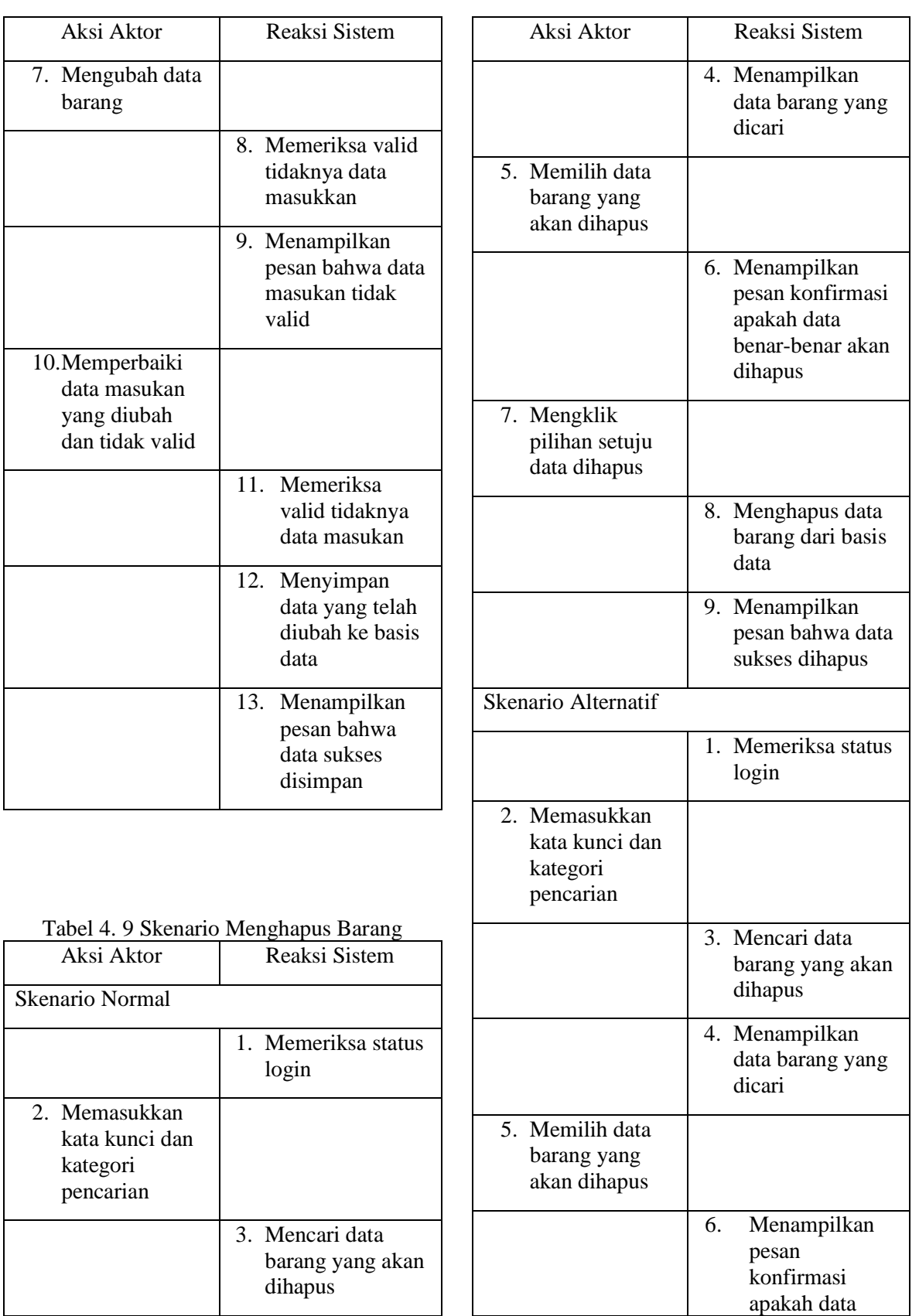

 $\overline{\phantom{a}}$ 

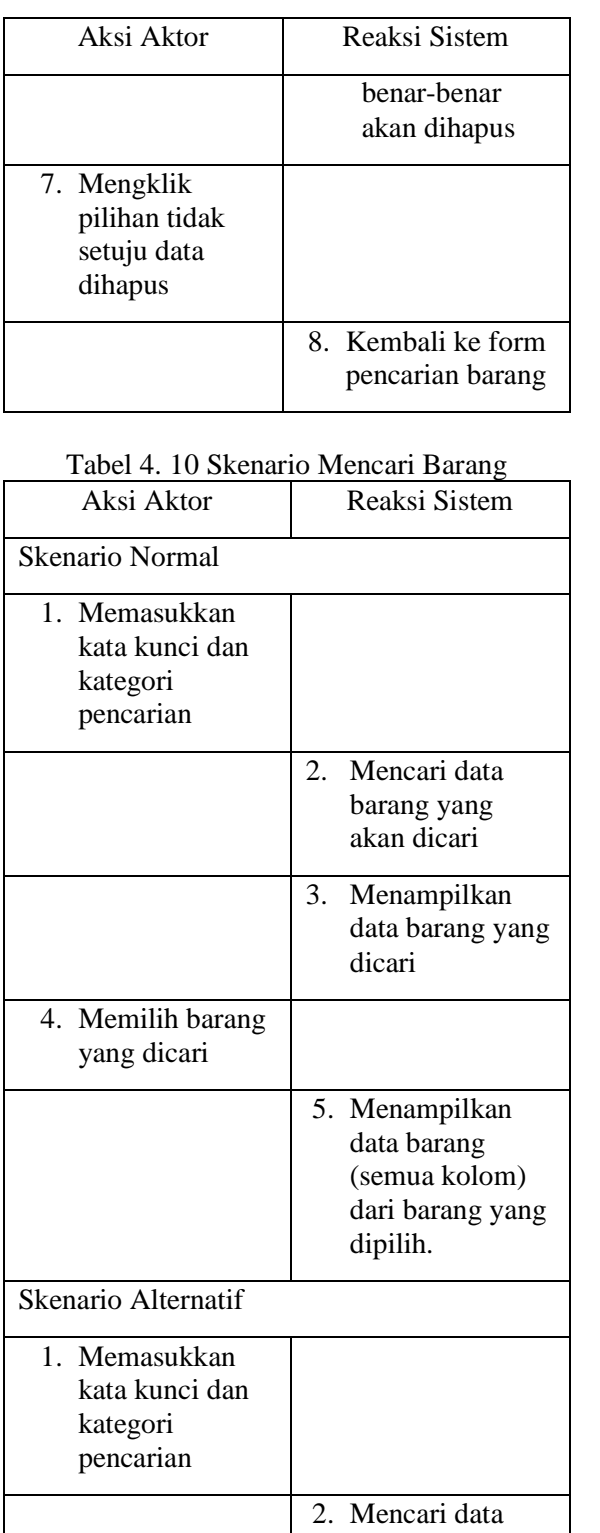

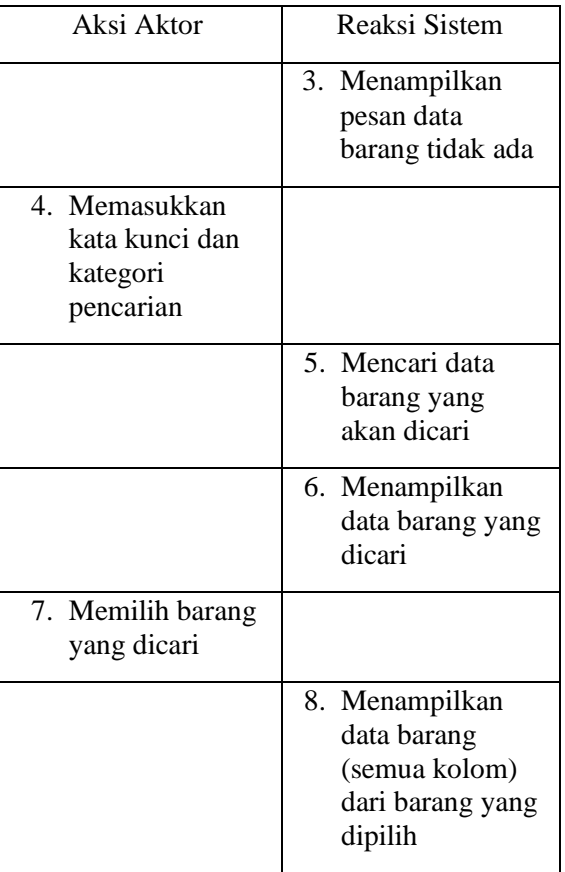

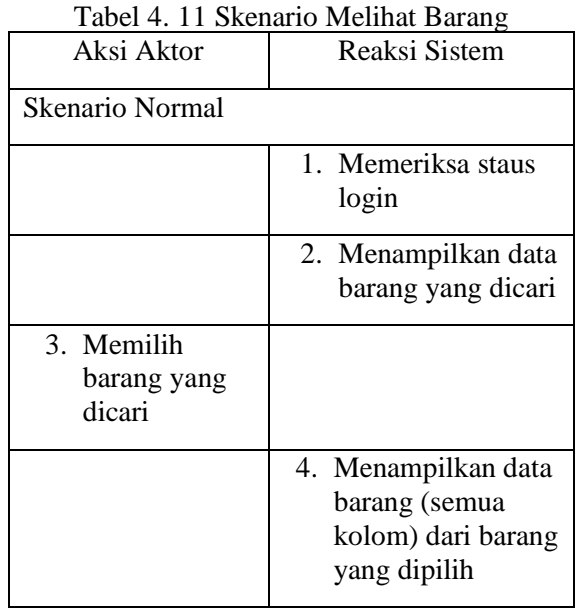

Tabel 4. 12 Skenario Tambah Pelanggan

Aksi Aktor Reaksi Sistem

*SisInfo – Jurnal Sistem Informasi dan Informatika* 109

barang yang akan dicari

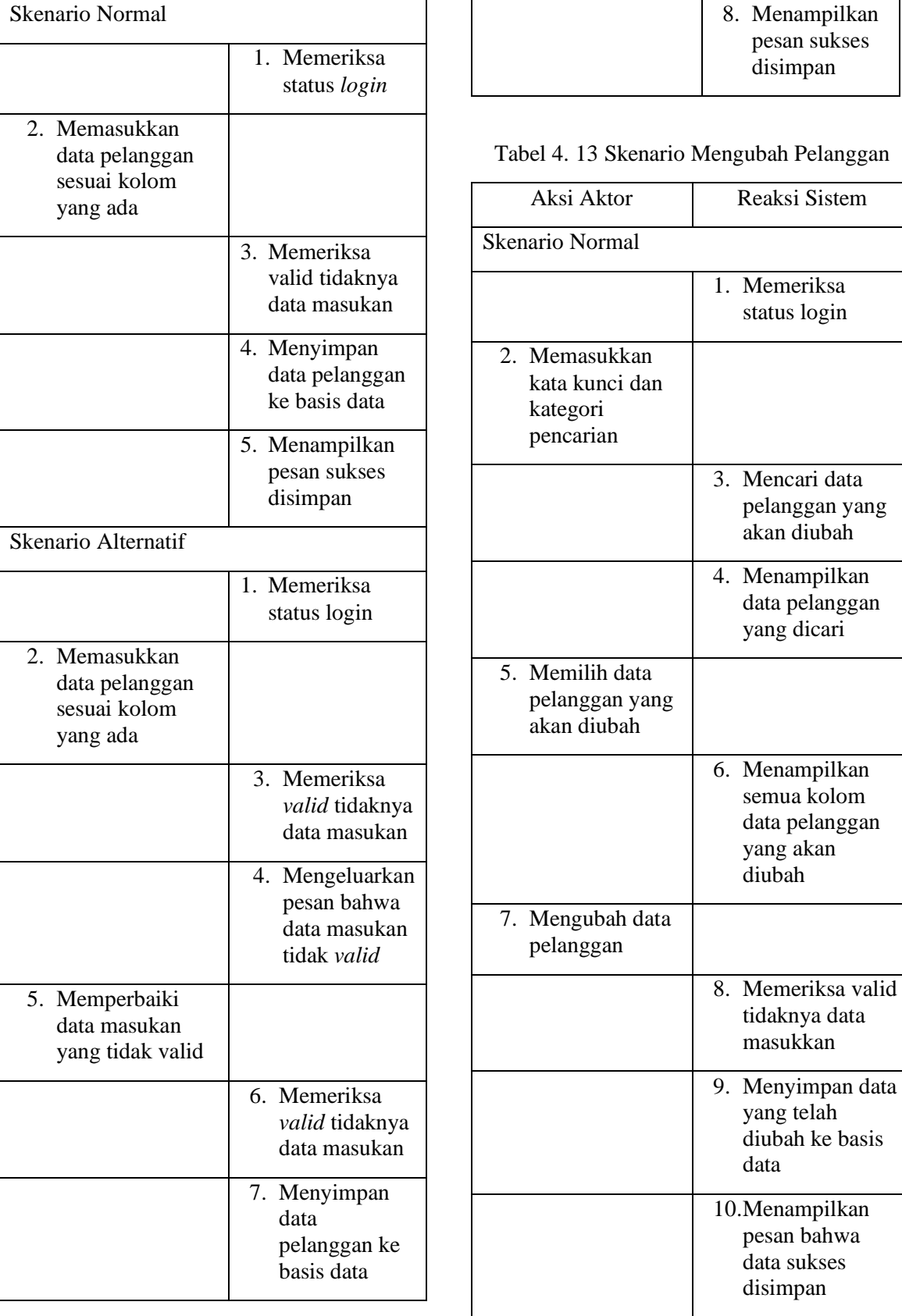

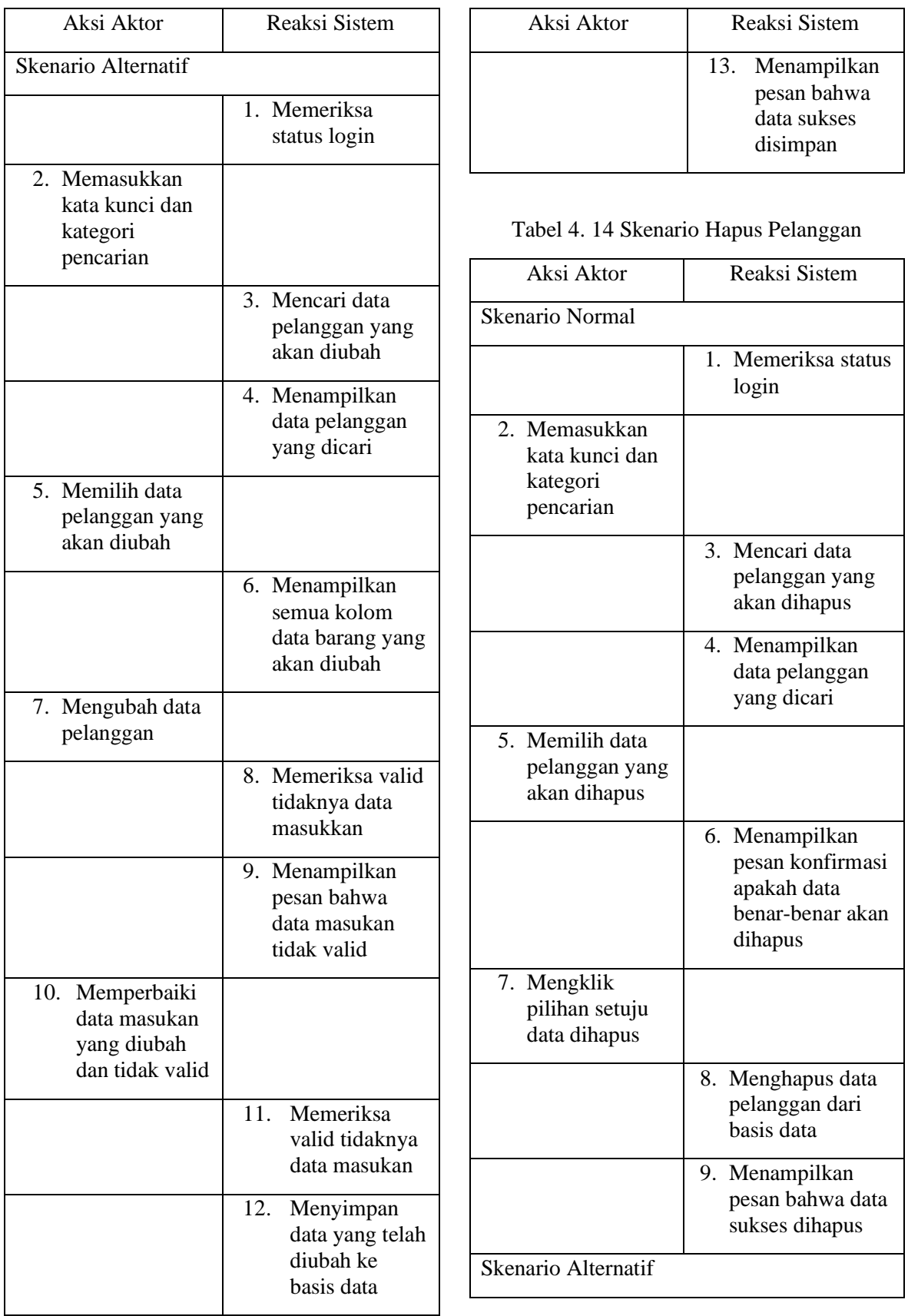

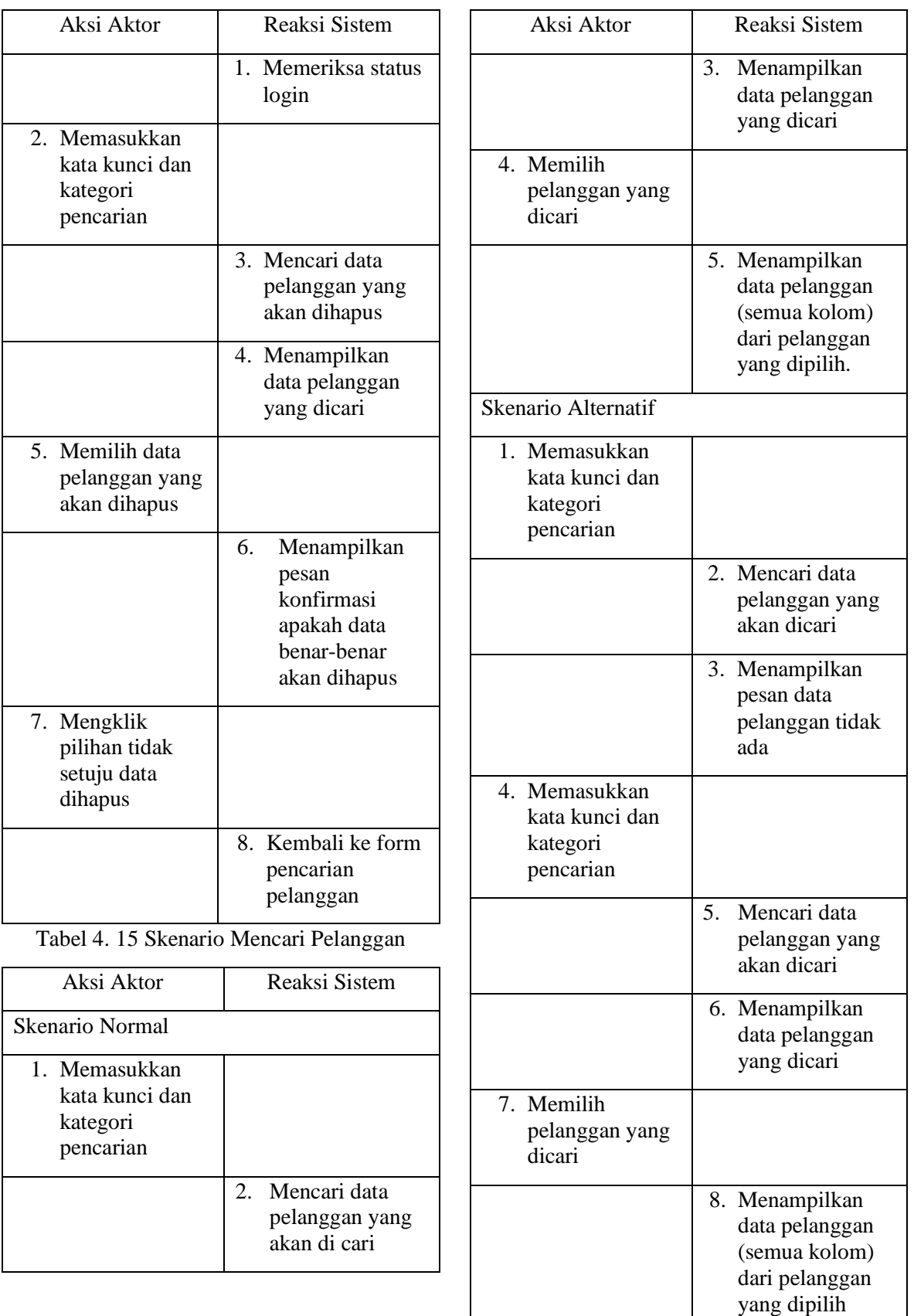

 $\mathbf{I}$ 

| Aksi Aktor                             | Reaksi Sistem                                                                       |
|----------------------------------------|-------------------------------------------------------------------------------------|
| Skenario Normal                        |                                                                                     |
|                                        | 1. Memeriksa staus<br>login                                                         |
|                                        | 2. Menampilkan<br>data pelanggan<br>yang dicari                                     |
| 3. Memilih<br>pelanggan<br>yang dicari |                                                                                     |
|                                        | 4. Menampilkan data<br>pelanggan (semua<br>kolom) dari<br>pelanggan yang<br>dipilih |

Tabel 4. 16 Skenario Melihat Data Pelanggan

## Tabel 4. 17 Skenario Tambah Transaksi

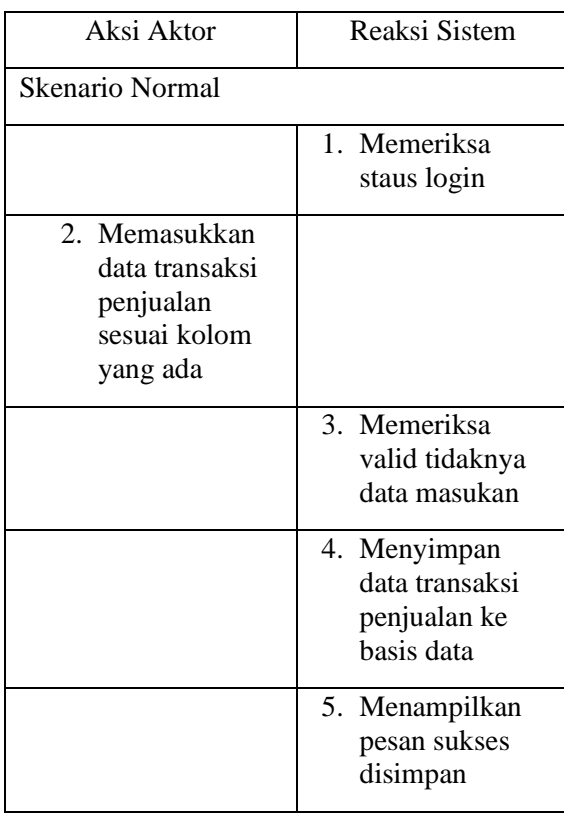

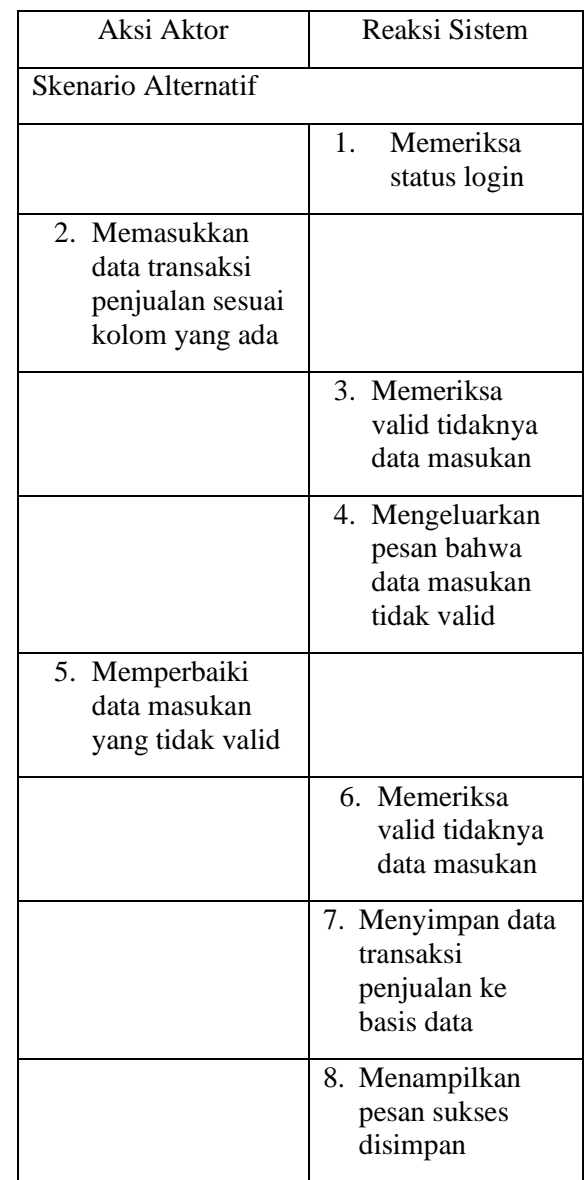

# Tabel 4. 18 Skenario Melihat Transaksi

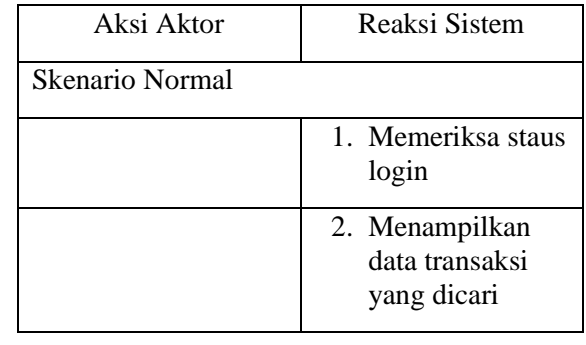

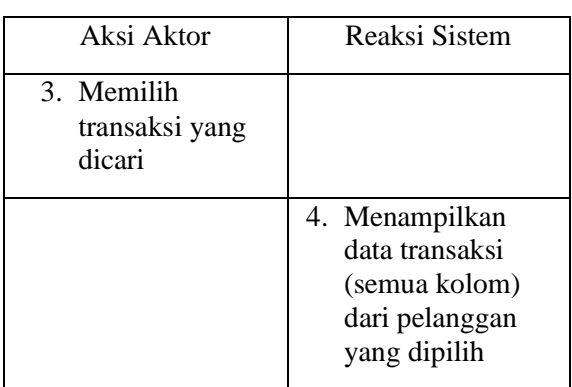

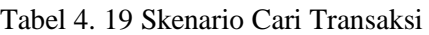

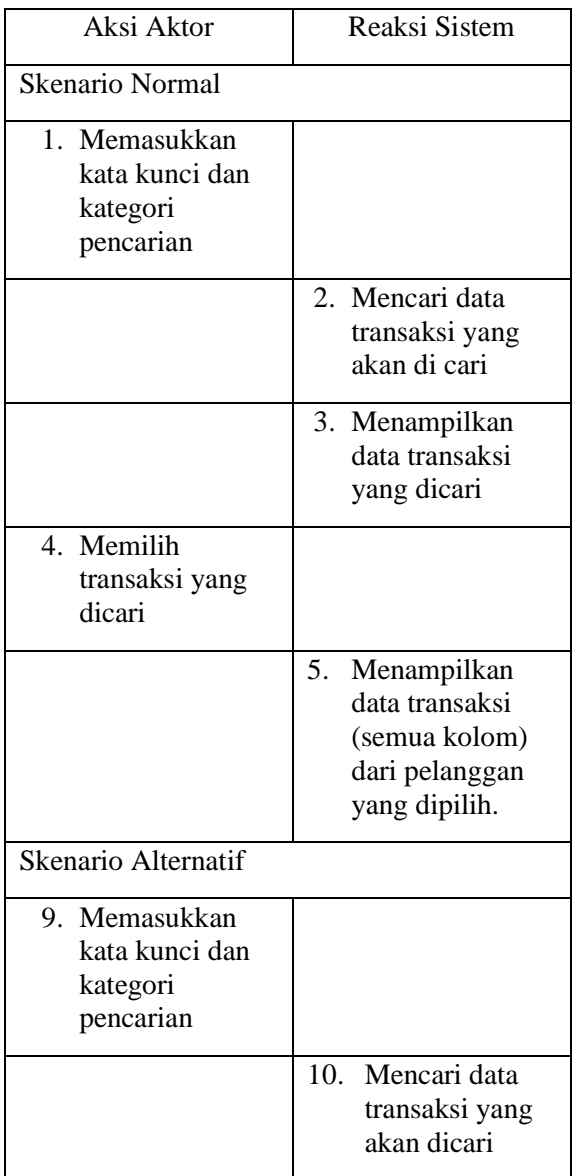

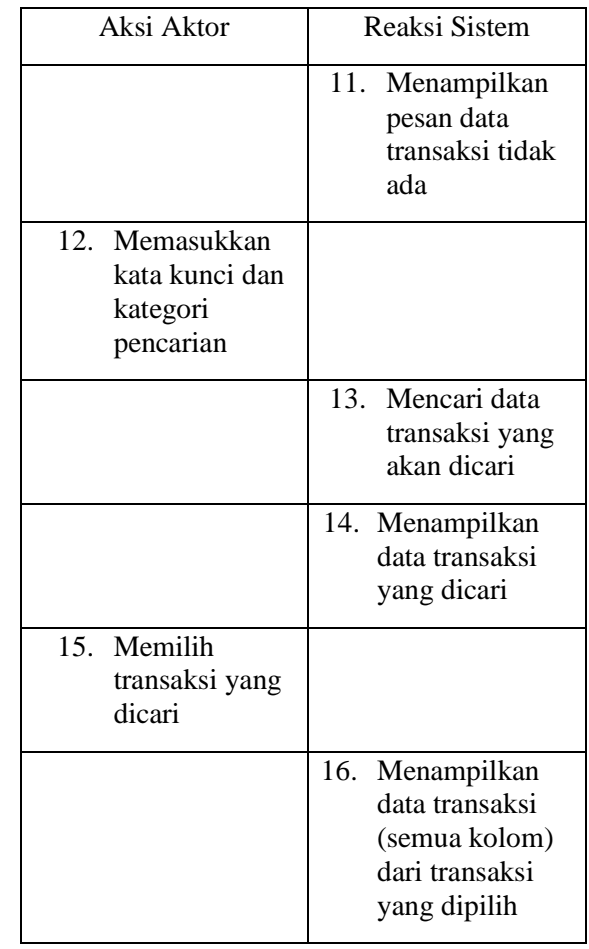

# Tabel 4. 20 Skenario Tambah Petugas

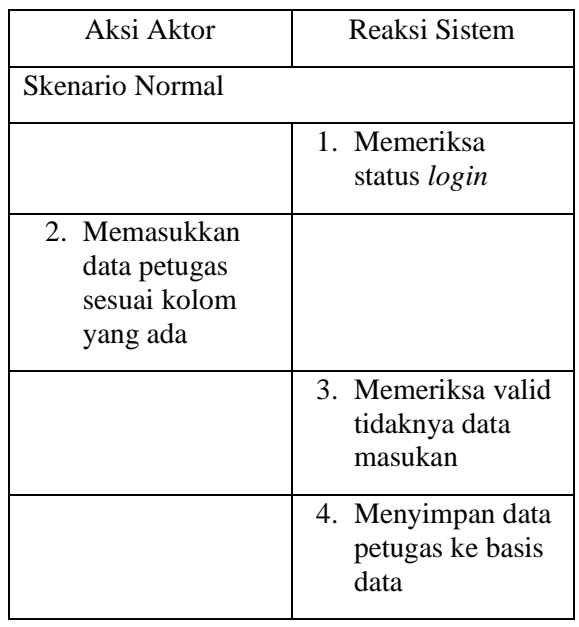

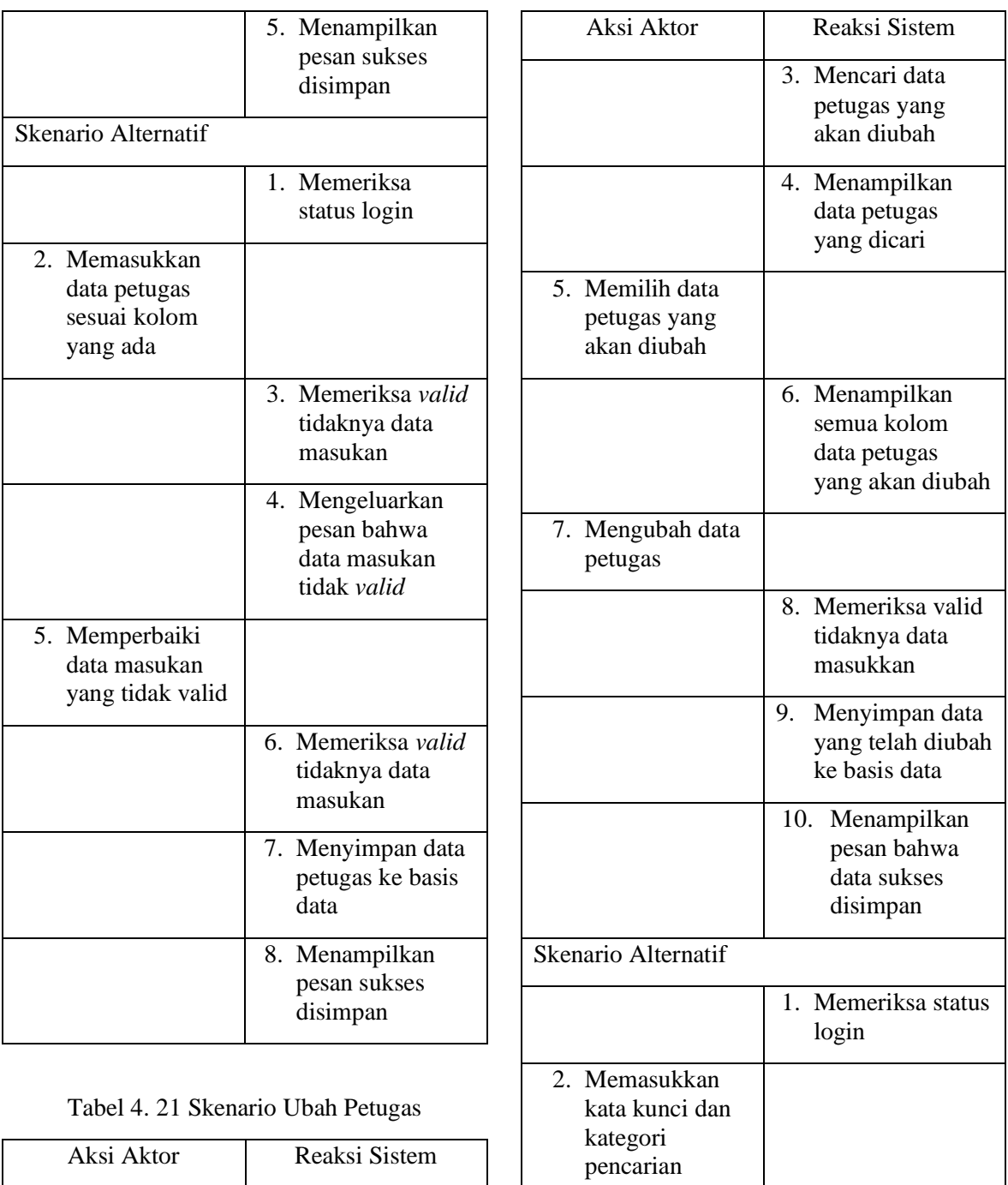

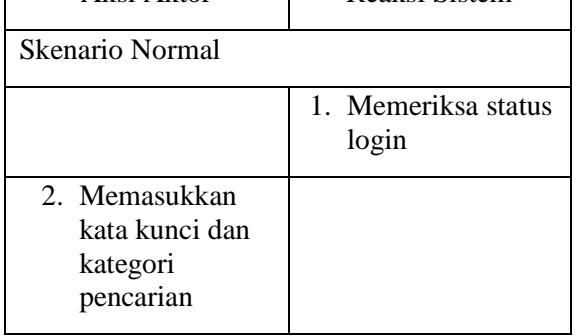

3. Mencari data petugas yang akan diubah

4. Menampilkan data petugas yang dicari

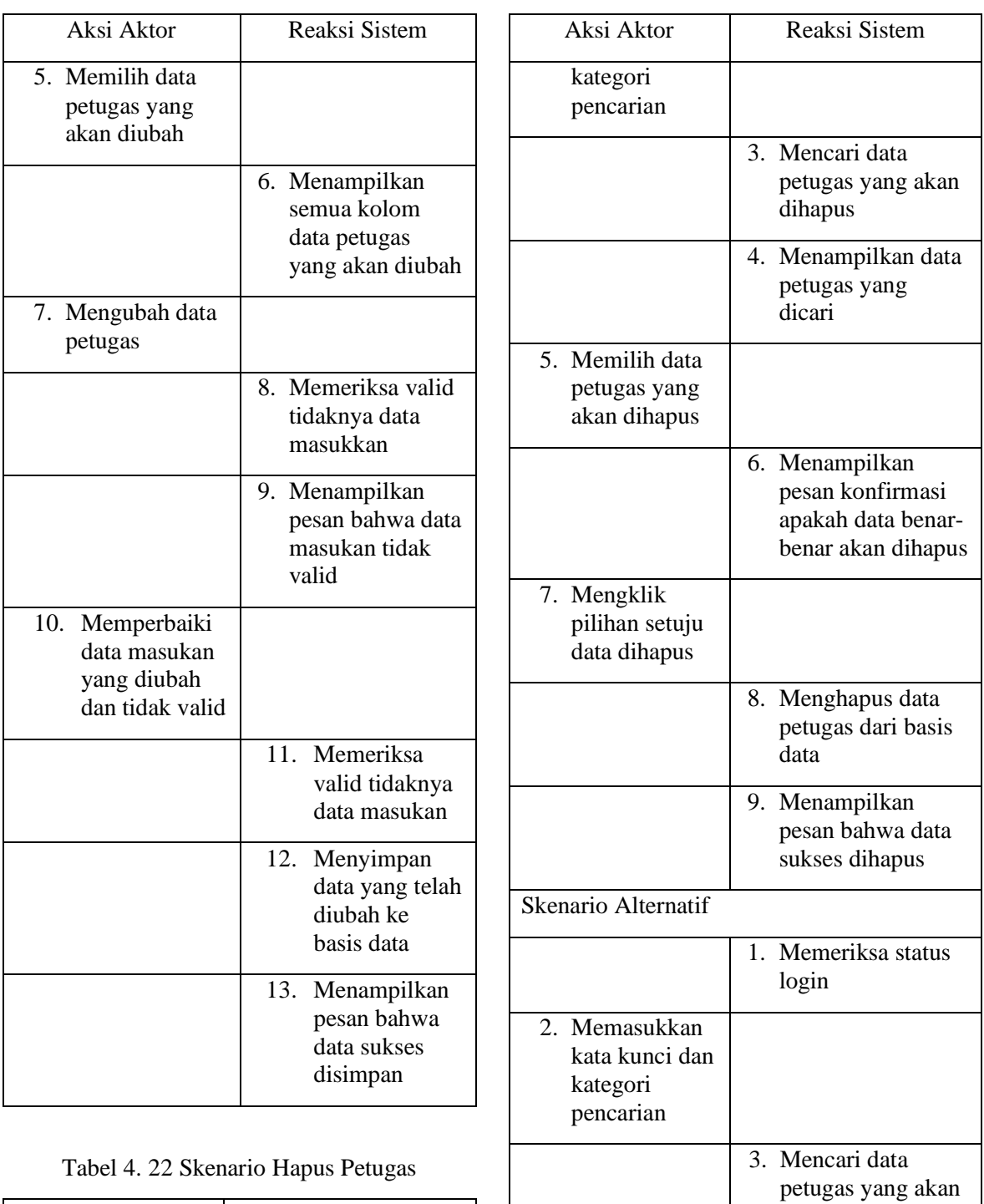

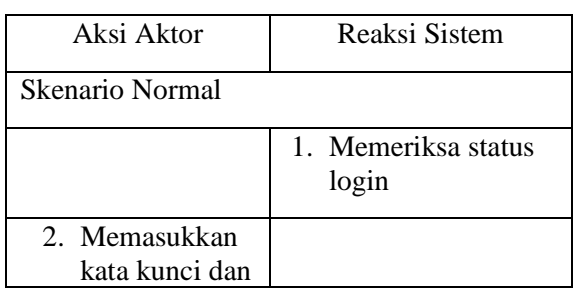

dihapus

dicari

4. Menampilkan data petugas yang

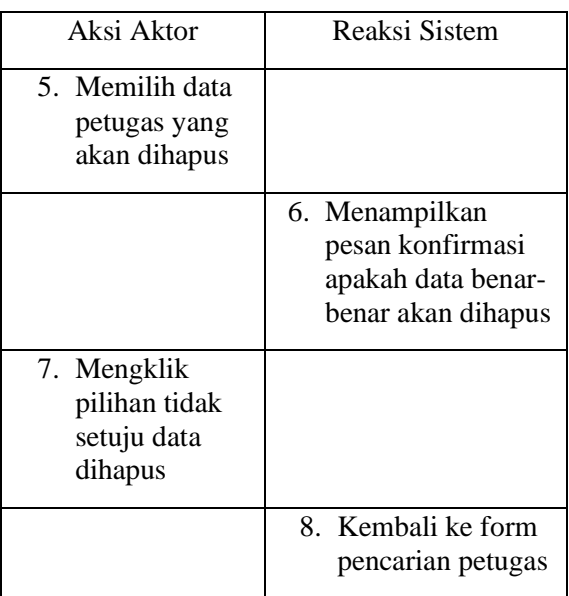

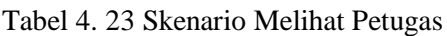

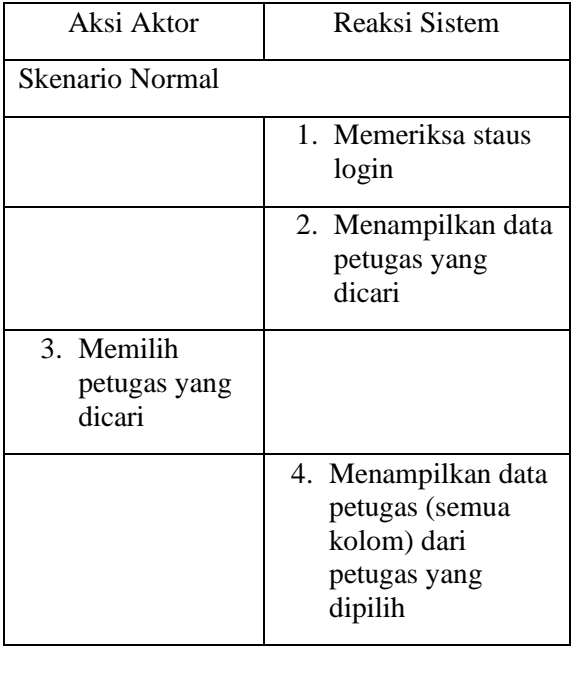

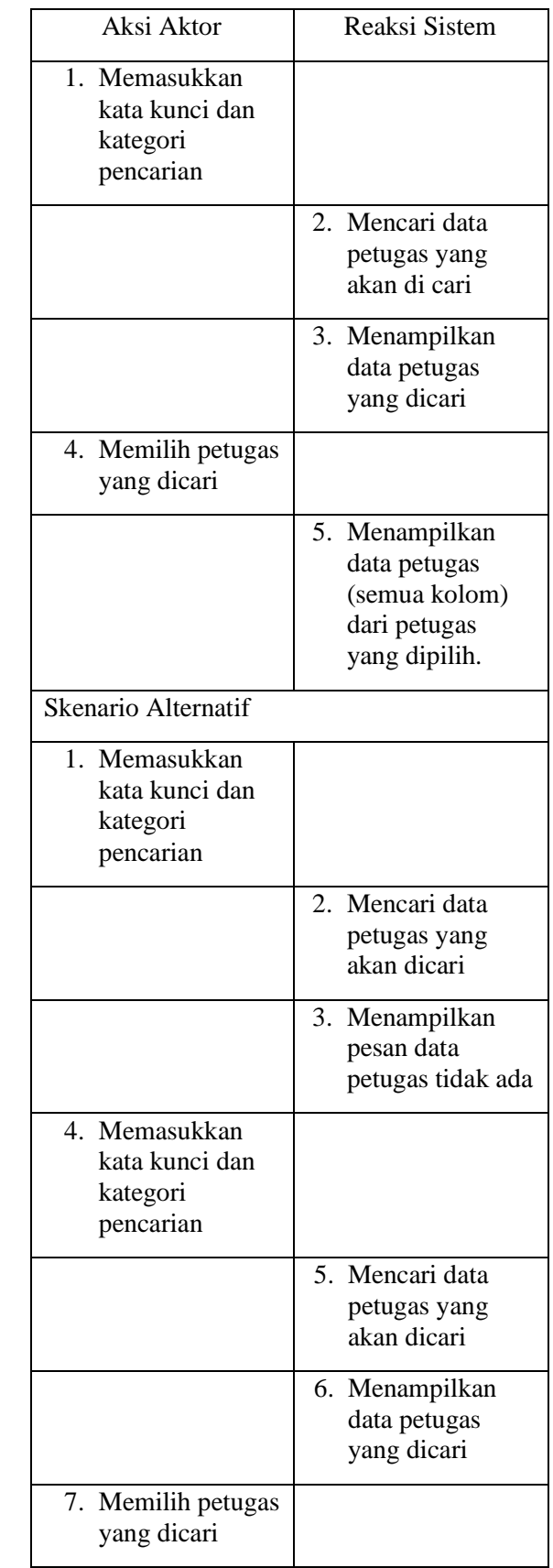

Tabel 4. 24 Skenario Cari Petugas Aksi Aktor Reaksi Sistem

Skenario Normal

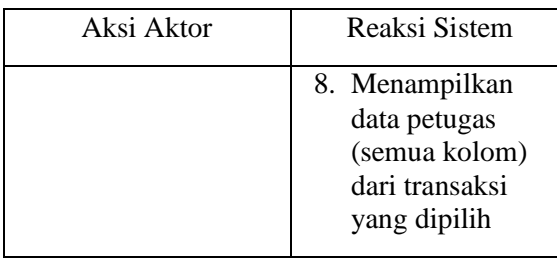

# Tabel 4. 25 Skenario Tambah Cabang

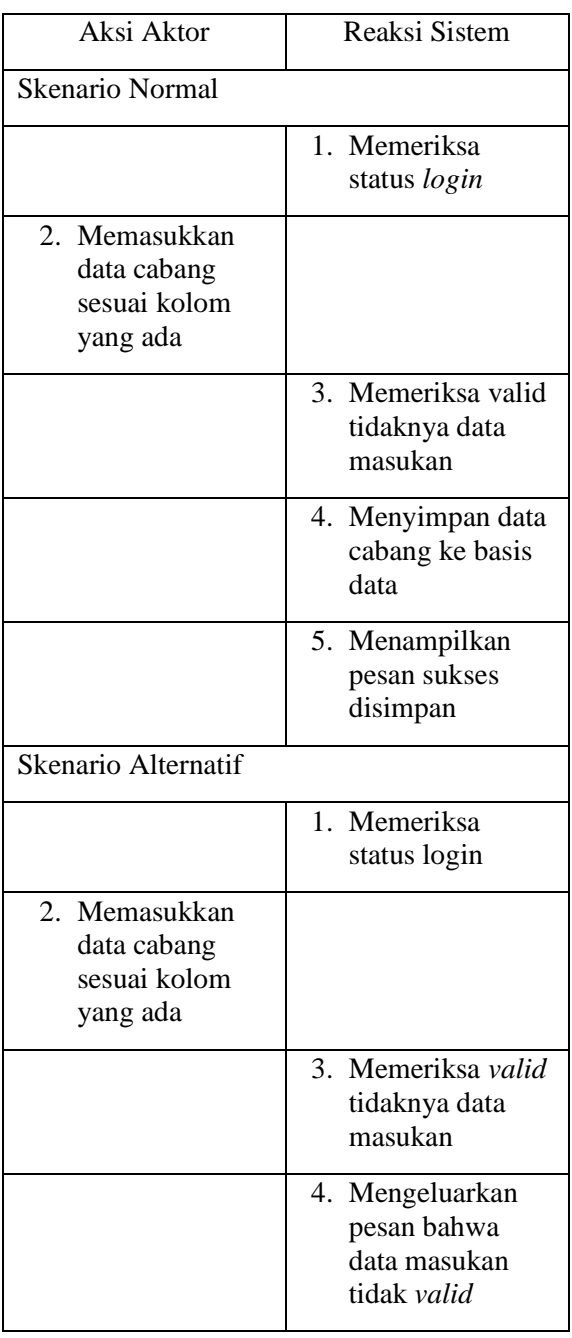

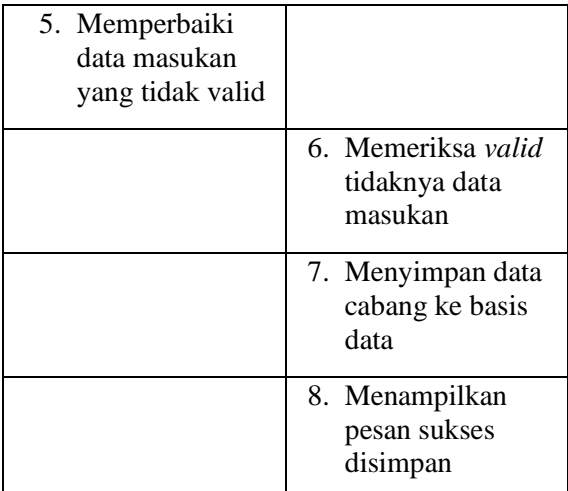

# Tabel 4. 26 Skenario Ubah Cabang

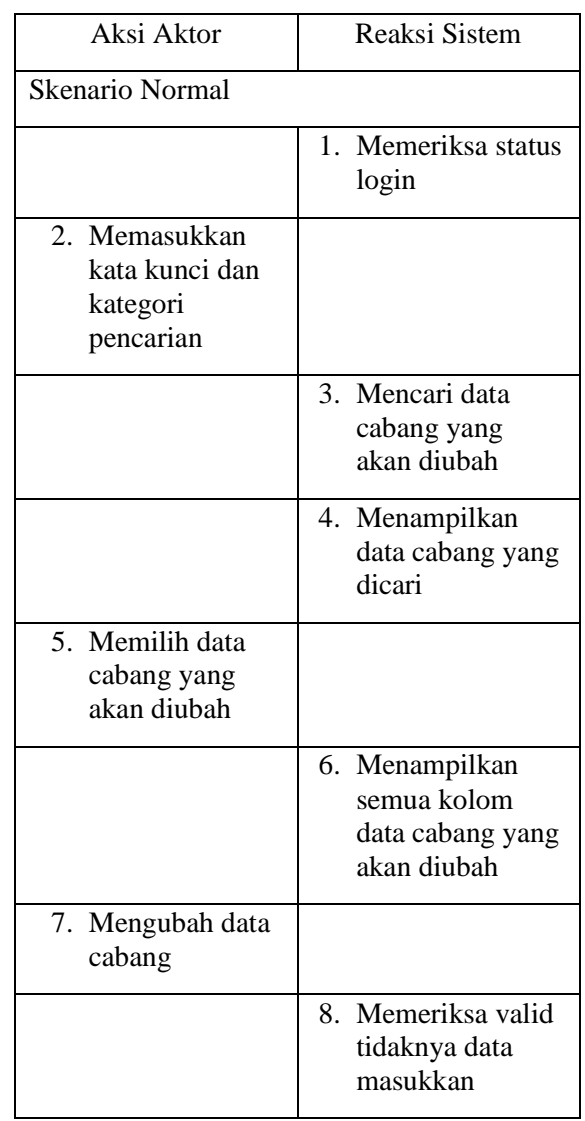

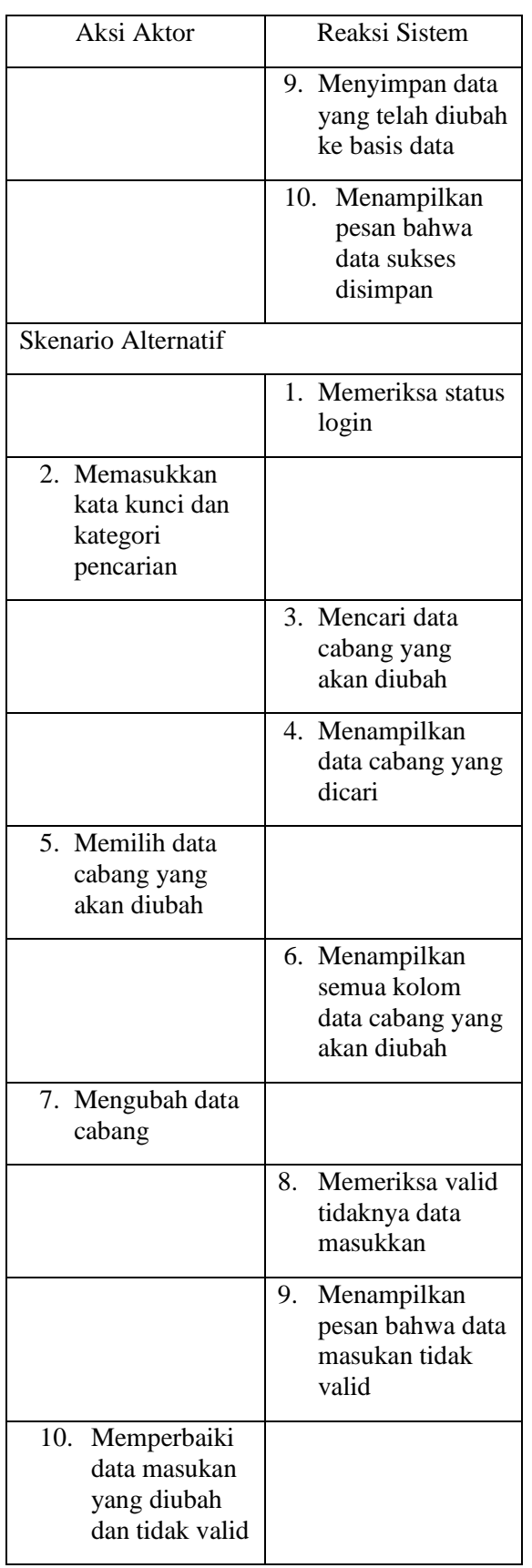

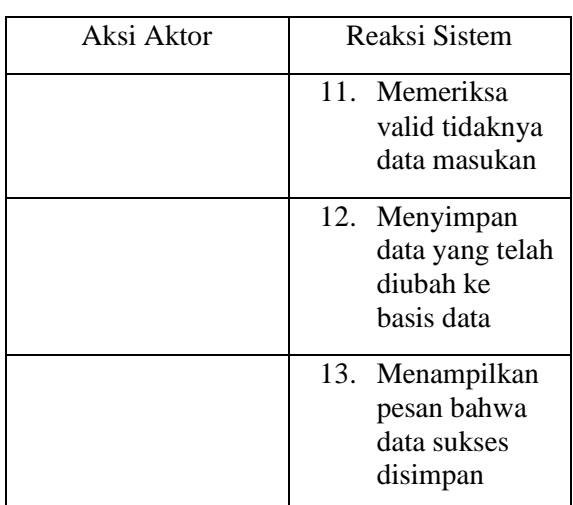

# Tabel 4. 27 Skenario Hapus Cabang

| Aksi Aktor                                               | Reaksi Sistem                                                                    |
|----------------------------------------------------------|----------------------------------------------------------------------------------|
| <b>Skenario Normal</b>                                   |                                                                                  |
|                                                          | 1. Memeriksa status<br>login                                                     |
| 2. Memasukkan<br>kata kunci dan<br>kategori<br>pencarian |                                                                                  |
|                                                          | 3. Mencari data<br>cabang yang akan<br>dihapus                                   |
|                                                          | 4. Menampilkan<br>data cabang yang<br>dicari                                     |
| 5. Memilih data<br>cabang yang<br>akan dihapus           |                                                                                  |
|                                                          | 6. Menampilkan<br>pesan konfirmasi<br>apakah data<br>benar-benar akan<br>dihapus |
| 7. Mengklik<br>pilihan setuju<br>data dihapus            |                                                                                  |

*SisInfo – Jurnal Sistem Informasi dan Informatika* 119

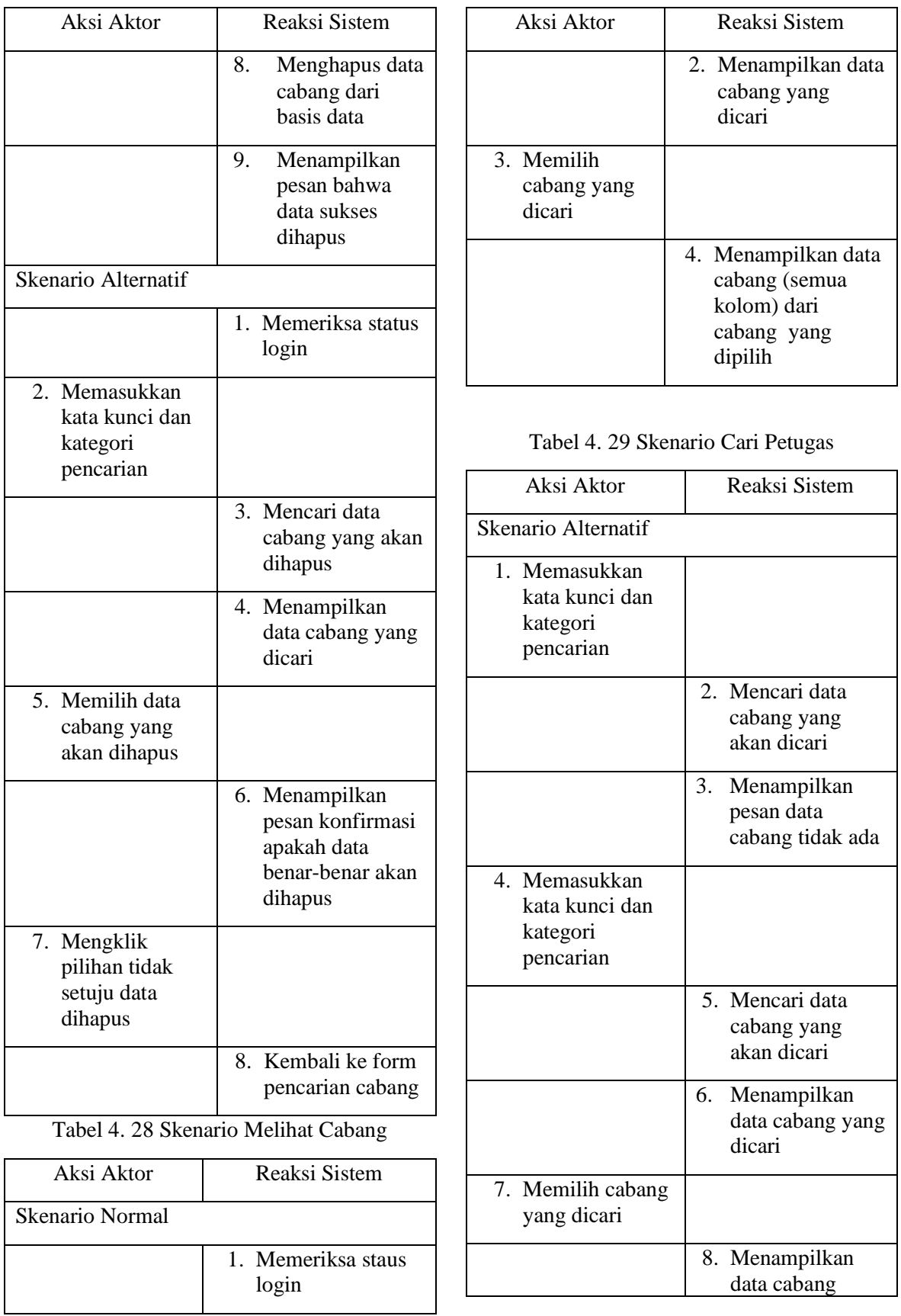

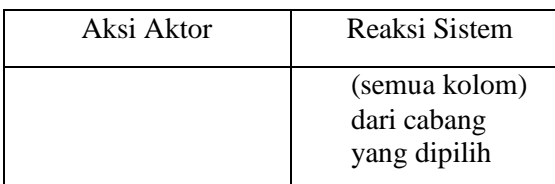

#### **CLASS DIAGRAM (DIAGRAM KELAS)**

Diagram kelas atau *class diagram* menggambarkan struktur sistem dari segi pendefinisian kelas-kelas yang akan dibuat untuk membangun sistem.

Berikut adalah gambar dari *Class Diagram* yang dibuat untuk Sistem Informasi Akuntansi Penjualan di CV Azzura Print

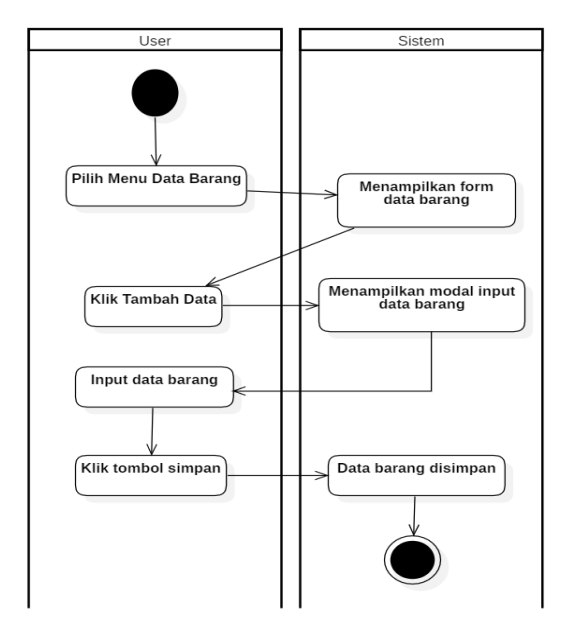

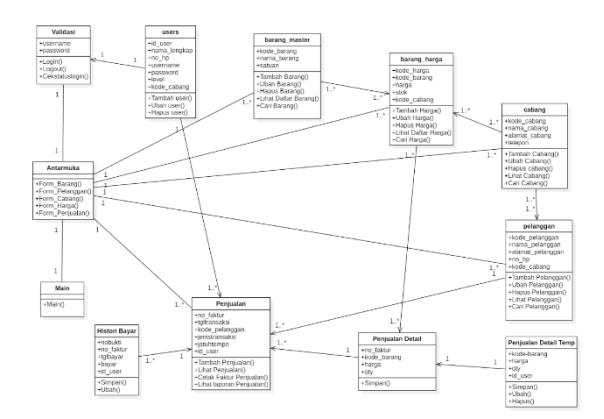

Gambar 4. 3 Diagram Kelas

# **ACTIVITY DIAGRAM**

Diagram aktivitas atau *activity diagram* menggambarkan *workflow* (alur kerja) atau aktivitas dari sebuah sistem atau proses bisnis atau menu yang ada pada perangkat lunak.

Berikut adalah gambar dari *Activity Diagram* yang dibuat untuk Sistem Informasi Akuntansi Penjualan, dapat dilihat pada gambar berikut:

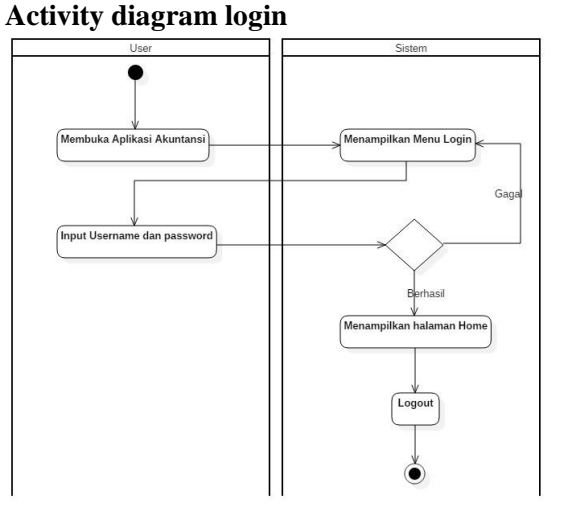

Gambar 4. 4 Activity Diagram Login **Activity diagram tambah barang** Gambar 4. 5 Activity Diagram Tambah Barang

#### **Activity tambah pelanggan**

Gambar 4. 6 Activity Diagram Tambah Pelanggan

## **Activity diagram Tambah Penjualan**

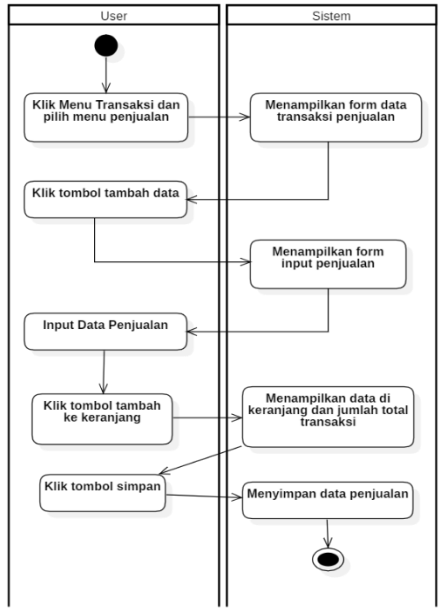

Gambar 4. 7 Activity Diagram Tambah Penjualan

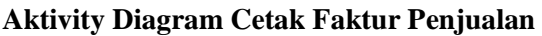

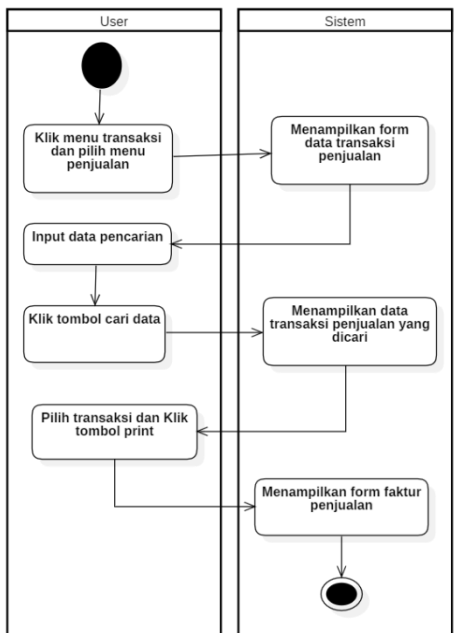

Gambar 4. 8 Activity Diagram Cetak Faktur Penjualan

# **Activity Lihat laporan Penjualan**

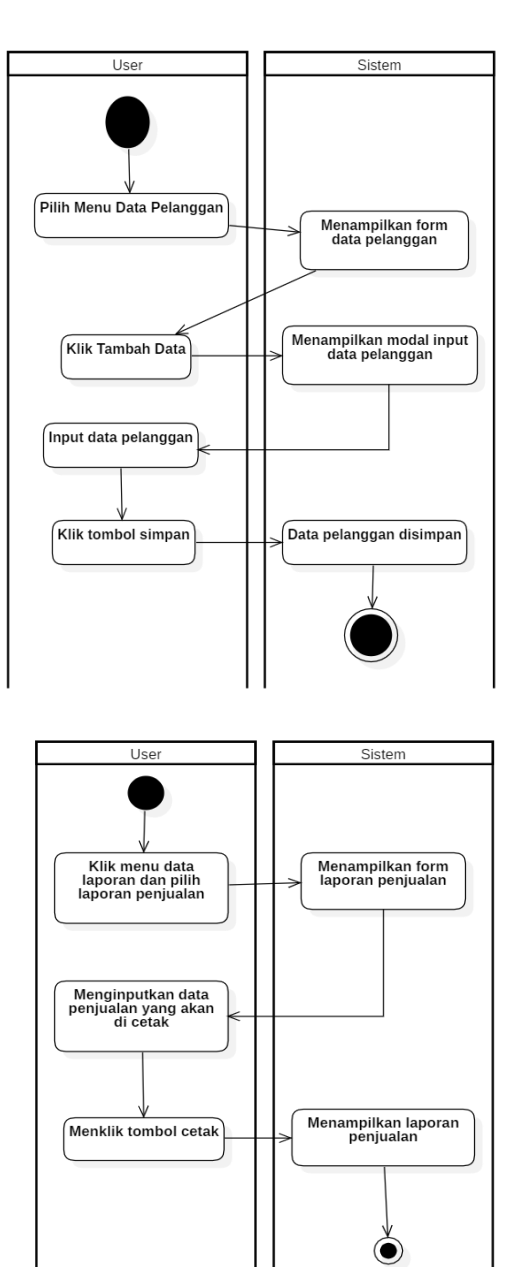

Gambar 4. 9 Diagram Activity Lihat Laporan

# **SEQUENCE DIAGRAM**

Diagram sequen menggambarkan kelakuan objek pada *use case* dengan mendeskripsikan waktu hidup objek dan message yang dikirimkan dan diterima antara objek.

Berikut adalah *sequence diagram* sistem informasi akuntansi penjualan yang diusulkan adalah sebagai berikut:

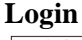

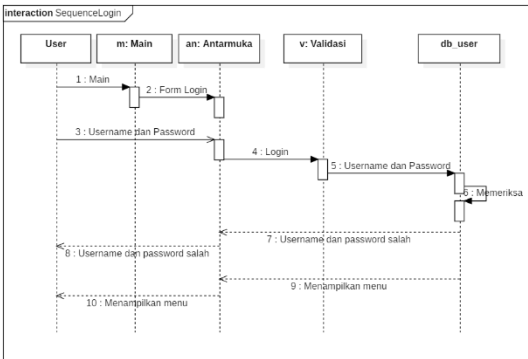

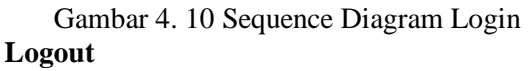

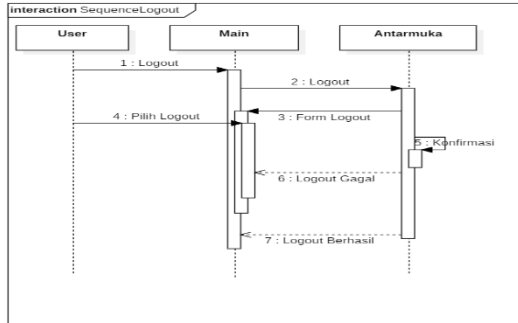

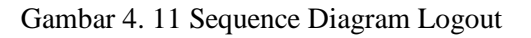

# **Tambah Barang**

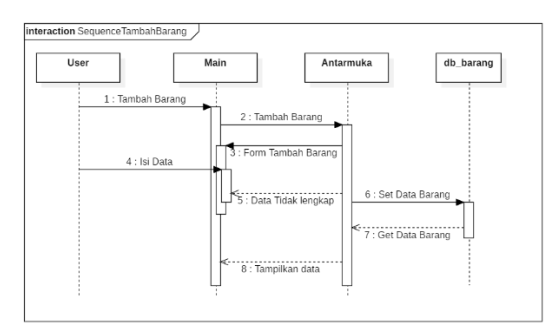

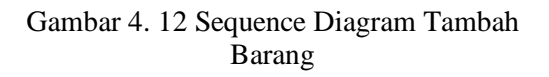

# **Ubah barang**

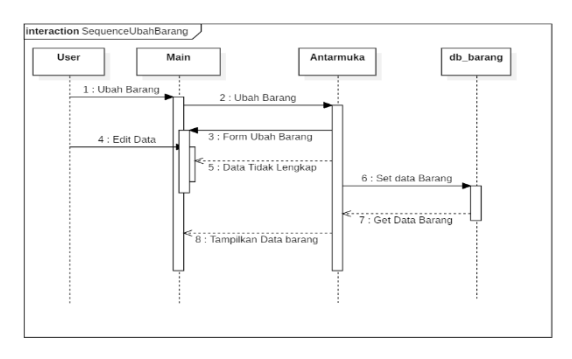

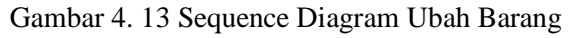

# **Hapus Barang**

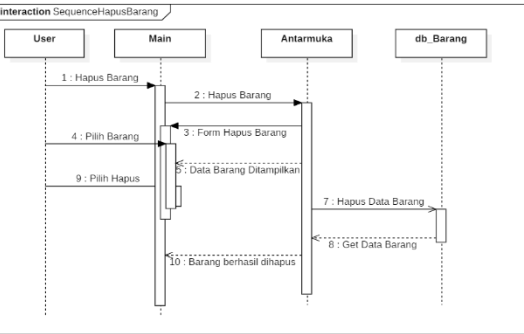

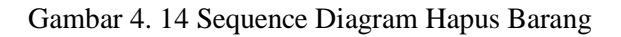

# **Cari Barang**

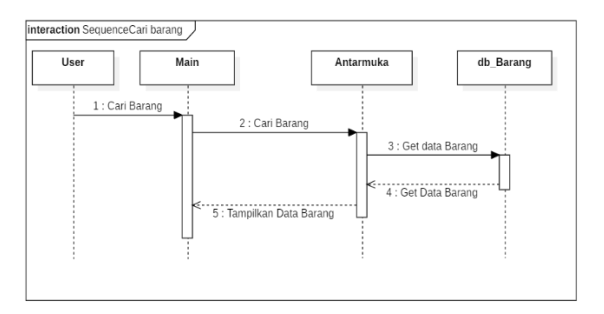

# Gambar 4. 15 Sequence Diagram Cari Barang

# **Lihat barang**

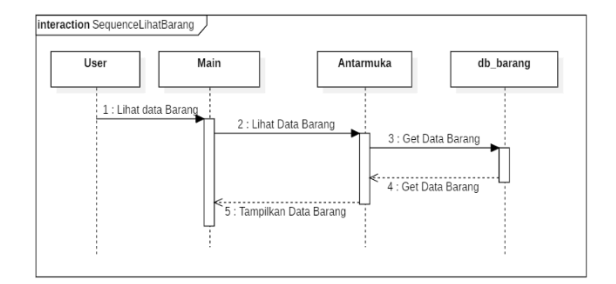

Gambar 4. 16 Sequence Diagram Lihat Barang

# **Tambah Pelanggan**

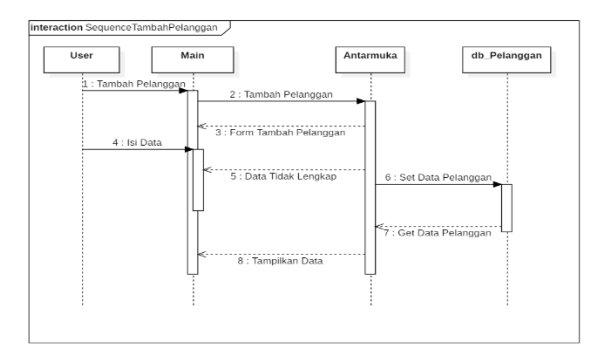

# Gambar 4. 17 Sequence Diagram Tambah Pelanggan

## **Ubah Pelanggan**

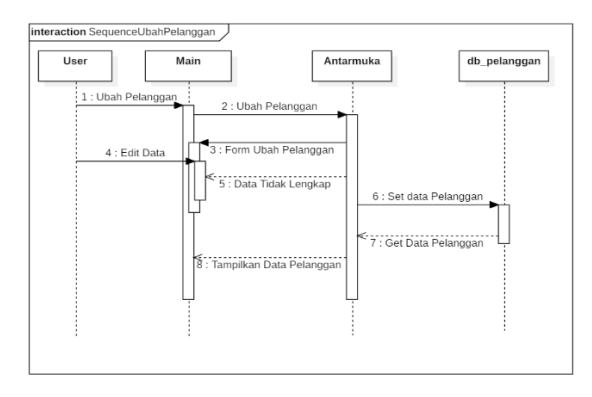

# Gambar 4. 18 Sequence Diagram Ubah Pelanggan

# **Hapus Pelanggan**

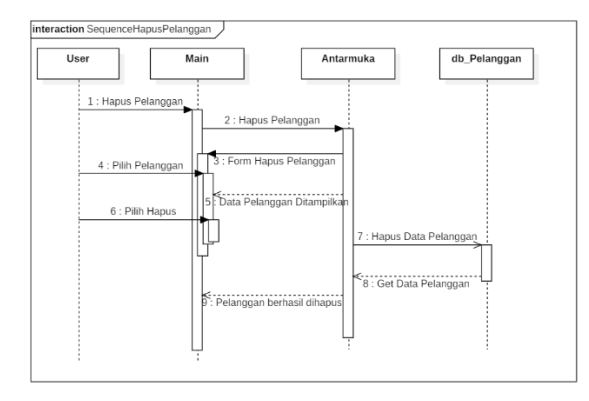

Gambar 4. 19 Sequence Diagram Hapus Pelanggan

## **Cari Pelanggan**

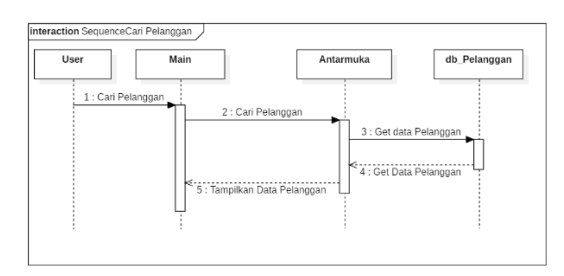

# Gambar 4. 20 Sequence Diagram Cari Pelanggan

# **Lihat Pelanggan**

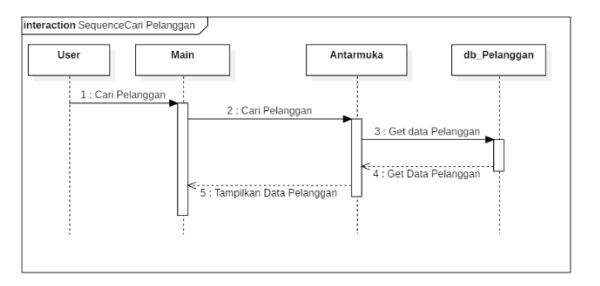

# Gambar 4. 21 Sequence Diagram Lihat Pelanggan

# **Tambah Cabang**

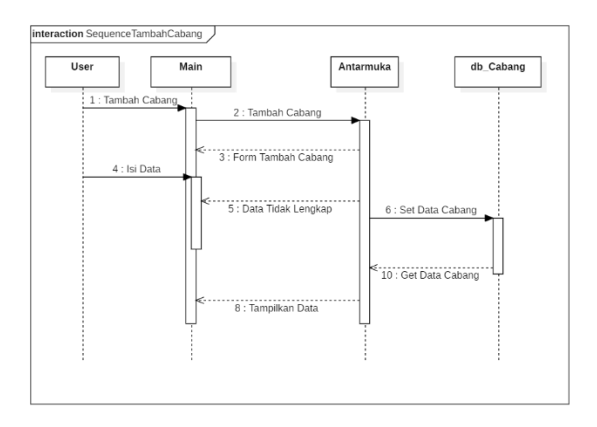

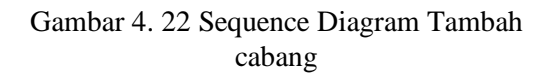

# **Ubah Cabang**

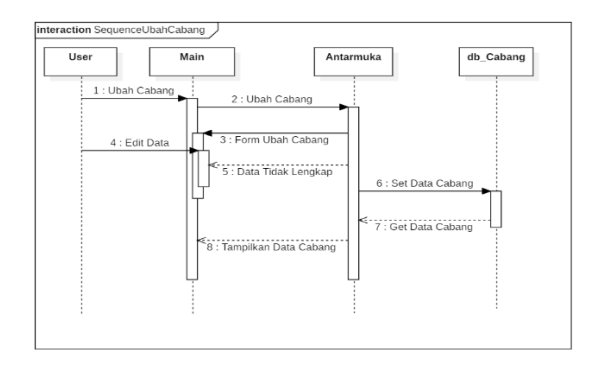

Gambar 4. 23 Sequence Diagram Ubah Cabang

# **Hapus Cabang**

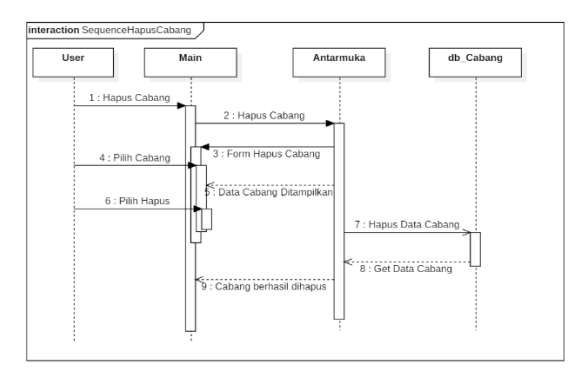

# Gambar 4. 24 Sequence Diagram Hapus Cabang

# **Cari Cabang**

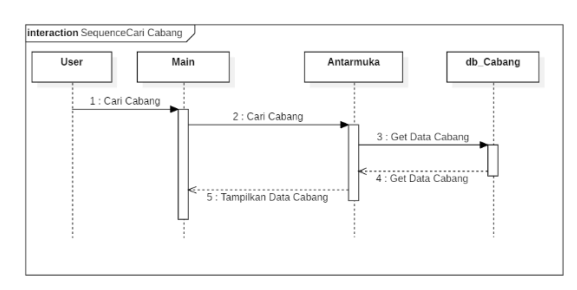

Gambar 4. 25 Sequence Diagram Cari Cabang

# **Lihat Cabang**

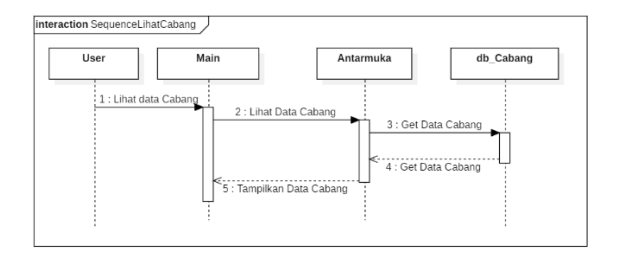

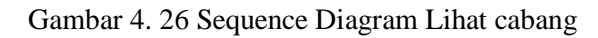

# **Tambah Petugas**

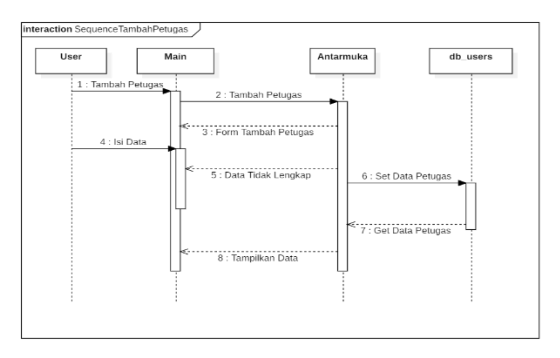

## Gambar 4. 27 Sequence Diagram Tambah Petugas

# **Ubah Petugas**

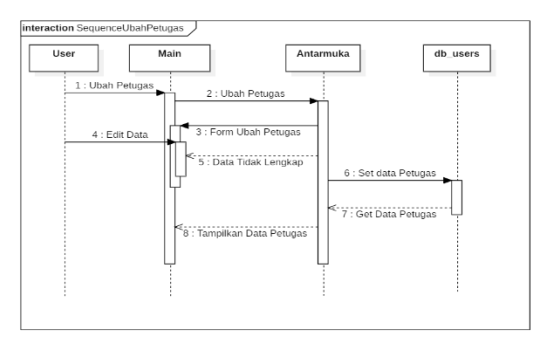

Gambar 4. 28 Sequence Diagram Ubah Petugas

# **Hapus Petugas**

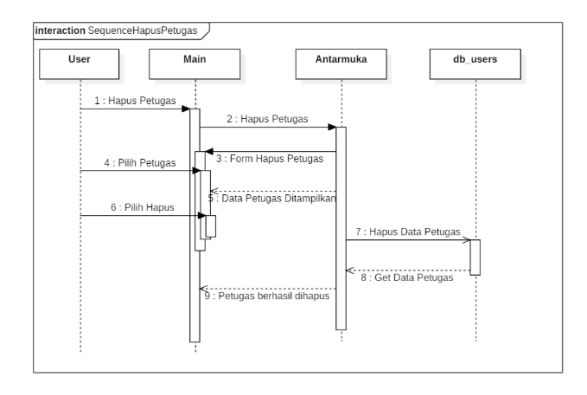

# Gambar 4. 29 Sequence Diagram Hapus Petugas

# **Cari Petugas**

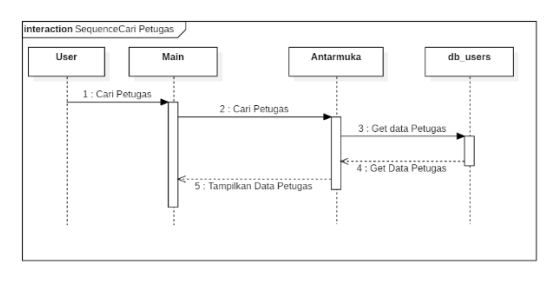

# Gambar 4. 30 Sequence Diagram Cari Petugas

# **Lihat Petugas**

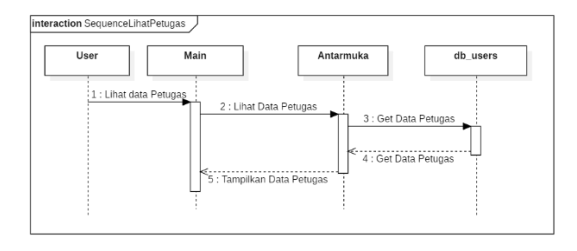

Gambar 4. 31 Sequence Diagram Lihat Petugas

# **Tambah Transaksi**

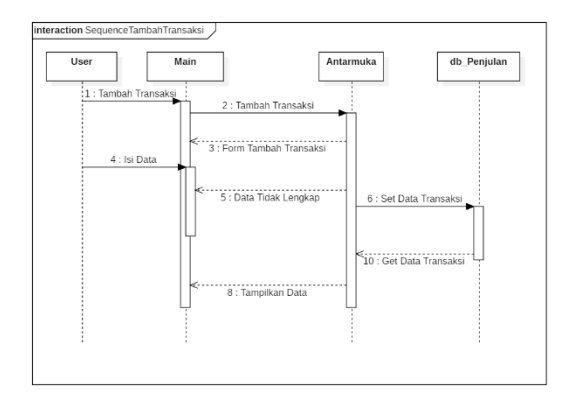

Gambar 4. 32 Sequence Diagram Tambah Transaksi

# **Cari Transaksi**

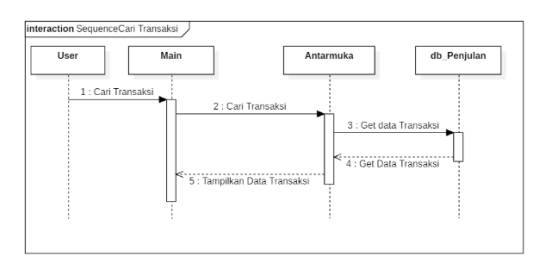

Gambar 4. 33 Sequence Diagram Cari Transaksi

# **Lihat Transaksi**

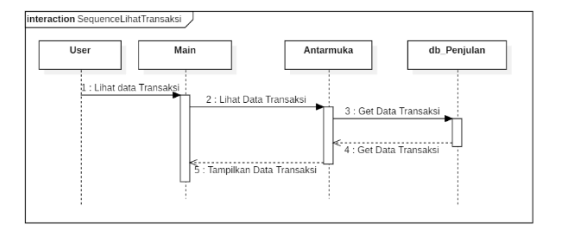

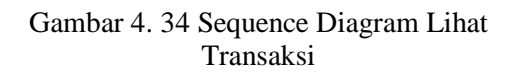

# **Lihat Laporan**

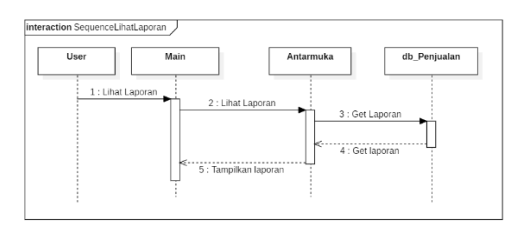

Gambar 4. 35 Sequence Diagram Lihat Laporan

# **RANCANGAN ANTARMUKA**

## **Login**

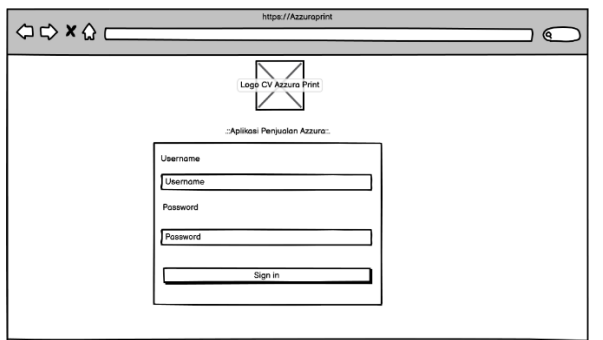

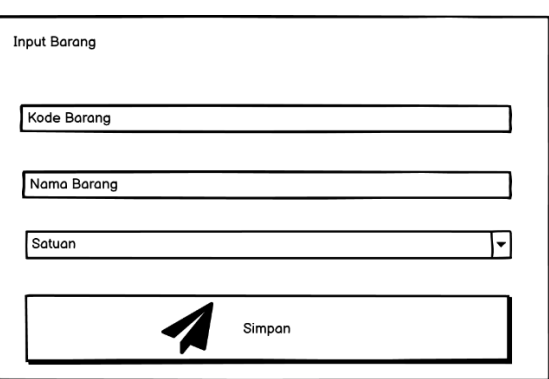

Gambar 4. 39 Rancangan Antarmuka Input Barang

Gambar 4. 36 Rancangan Antarmuka Login

# **Dashboard**

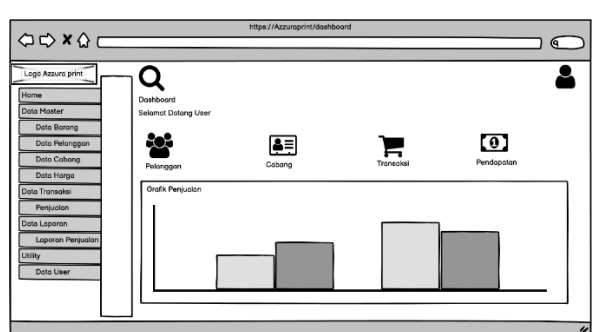

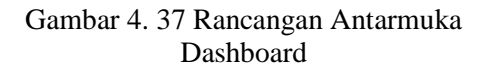

#### **Data Barang**

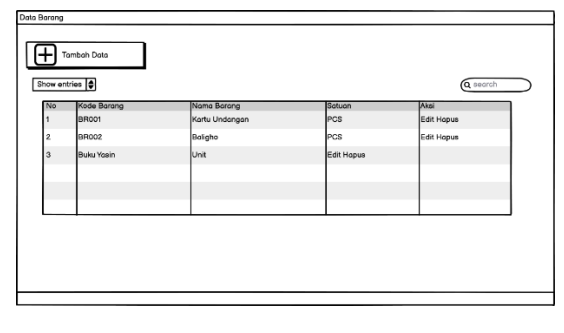

Gambar 4. 38 Rancangan Antarmuka Data Barang

#### **Input Data Barang**

#### **Data Pelanggan**

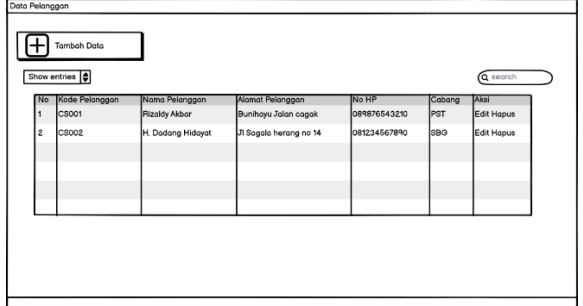

Gambar 4. 40 Rancangan Antarmuka Data Pelanggan

#### **Input Data Pelanggan**

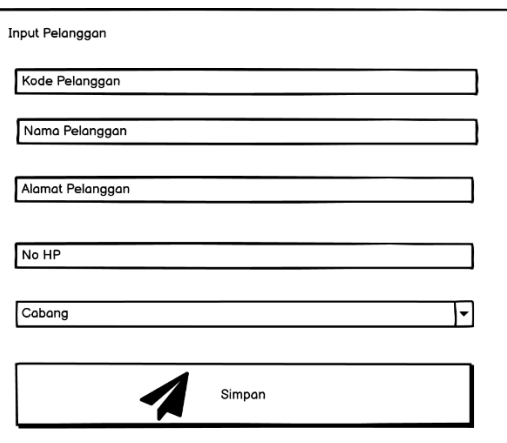

Gambar 4. 41 Rancangan Antarmuka Input Pelanggan

# **Data Cabang**

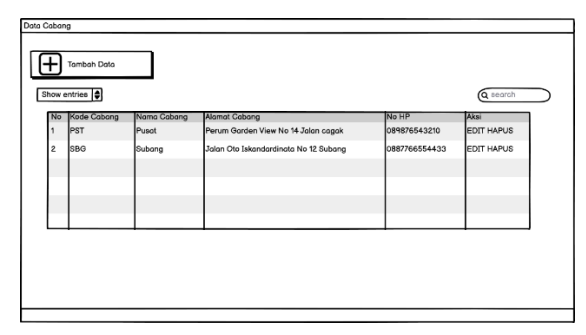

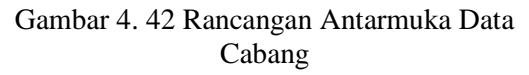

#### **Input Data Cabang**

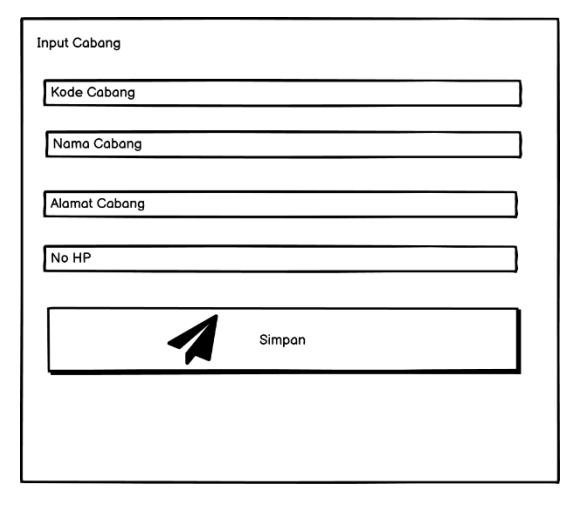

Gambar 4. 43 Rancangan Antarmuka Input Cabang

## **Data Harga**

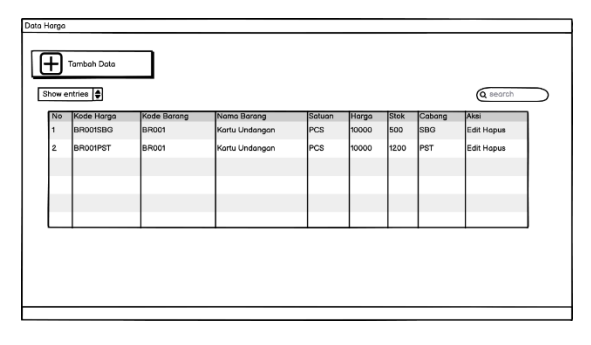

Gambar 4. 44 Rancangan Antarmuka Data Harga

# **Input Data Harga**

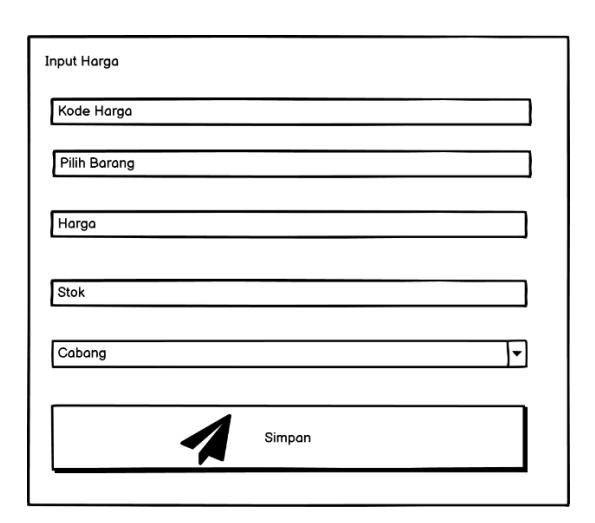

#### Gambar 4. 45 Rancangan Antarmuka Input Data Harga

# **Penjualan**

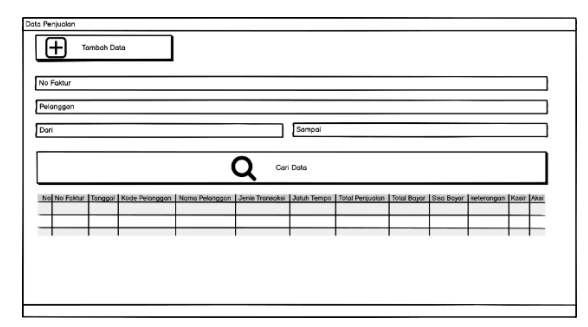

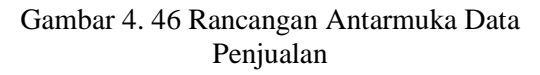

## **Input Penjualan**

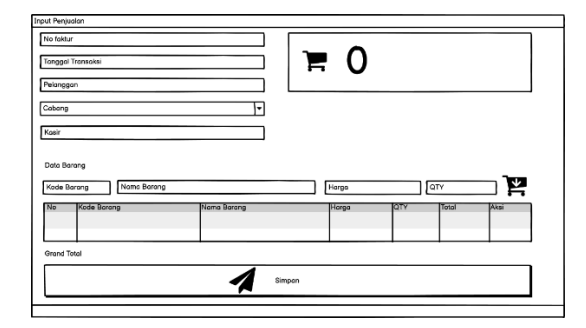

Gambar 4. 47 Rancangan Antarmuka Input Penjualan

# **Laporan Penjualan**

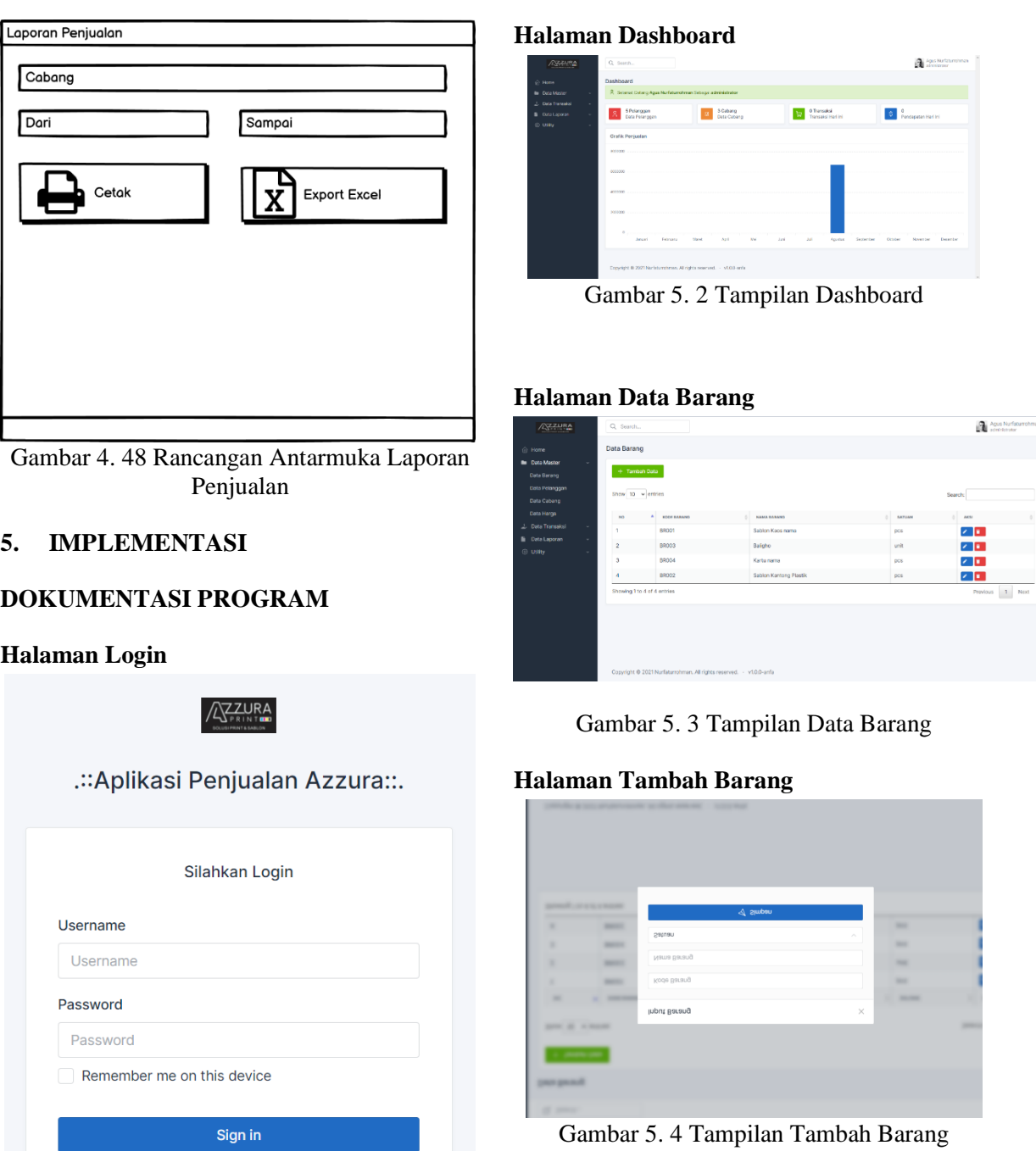

Gambar 5. 1 Tampilan Login

**Halaman Edit Barang**

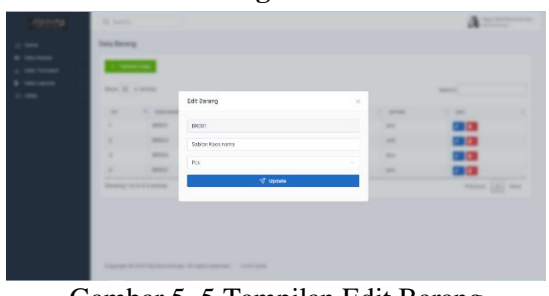

Gambar 5. 5 Tampilan Edit Barang

*SisInfo – Jurnal Sistem Informasi dan Informatika* 129

# **Halaman Hapus barang**

| $rac{1}{2}$                        |                  |                                                  |                    |                  |  |
|------------------------------------|------------------|--------------------------------------------------|--------------------|------------------|--|
| New Version                        |                  |                                                  |                    | <b>SHOW</b>      |  |
| $\overline{\phantom{a}}$           | <b>SC Annual</b> | -<br>٠                                           | <b>STERN START</b> | $\sim$           |  |
| ٠                                  | <b>SHOP</b>      | Anda yakin hapus data ini?                       | $\sim$             | <b>ALC</b>       |  |
| ٠                                  | <b>SHOW</b>      | Jika dihagus maka Anda akan kehitangan data ini. | $\sim$             | <b>CONTE</b>     |  |
| ٠                                  | <b>SHOW</b>      | Yes, Delete<br>Cancel.                           | $\sim$             |                  |  |
| ٠                                  | <b>SHOP</b>      | æ                                                | $\sim$             |                  |  |
| <b>Showing The Kind Is dealers</b> |                  |                                                  |                    | pension (25) was |  |
|                                    |                  |                                                  |                    |                  |  |
|                                    |                  |                                                  |                    |                  |  |
|                                    |                  |                                                  |                    |                  |  |

Gambar 5. 6 Tampilan Hapus Barang

## **Halaman Data Pelanggan**

| <b>Defaultement</b>                  |   |                   | $+$ Tambah Data               |                                 |                                        |               |                |            |
|--------------------------------------|---|-------------------|-------------------------------|---------------------------------|----------------------------------------|---------------|----------------|------------|
| Data Pelanggan<br><b>Data Cabara</b> |   |                   | Show 10 - entries             |                                 |                                        | Search        |                |            |
| Data Harge                           |   | $\mathbf{r}$<br>٠ | <b><i>VOEK PD. ANODAN</i></b> | MASSA RELAXATION                | ALAMAY PRI ANNIANI                     | 10,00         | 0404885        | <b>ACC</b> |
| 2. Data Transaksi                    | ٠ | ٠                 | CSOCT                         | <b>Blaster Akber</b>            | Dunfatgu                               | 003120543230  | PUSAT          | 不同。        |
| <b>B</b> Data Lagoran<br>© USIN      | ÷ | $\ddot{z}$        | csoc <sub>2</sub>             | <b>IL Dadano Hidavat</b>        | Segalaherang                           | 002035454739  | <b>CUBJING</b> | 2 D.       |
|                                      |   | à.                | CSOC4                         | SMK Tunas Bancas (Nassa) Ciater | J. SMK Tunes Bangsa no 1 Desa Palasari | 020173839093  | PUSAT          | z p        |
|                                      |   | z.                | CSOC3                         | Valda Mellantha Affra           | Perum Sindang, Amanah Blak A No 5      | 08975543210   | SUBJINE        | 2 D.       |
|                                      |   | s                 | CSRC07                        | Englass                         | Kascmalang                             | 0291234567850 | <b>SUBJEKT</b> | 2 E.       |
|                                      |   |                   | Showing 1 to 5 of 5 entries   |                                 |                                        |               | Previous       | $1$ Next   |
|                                      |   |                   |                               |                                 |                                        |               |                |            |

Gambar 5. 7 Tampilan Data Pelanggan

# **Halaman Tambah Pelanggan**

|             | Mine W. Vienna         | Input Pelanggan  | $\times$ |   |                      | <b>DOM:N</b> |
|-------------|------------------------|------------------|----------|---|----------------------|--------------|
| $\sim$<br>٠ |                        | Kode pelanggan   |          | ٠ | <b>Service</b>       |              |
| ۰           | <b>COMPANY</b>         | Nama Pelanggan   |          |   |                      |              |
| ٠           | <b>COMME</b>           | Alamat Pelanggan |          |   |                      |              |
| ٠           | <b>THEFT</b>           | No HP            |          |   |                      |              |
| ٠           | $-$                    |                  |          |   | ------               |              |
| ٠           | <b>COMMERCIAL</b>      | Pilih Cabang     |          |   | <b>SERVICE CARDS</b> |              |
| ٠           | <b>SEARCH AND REAL</b> | $\nabla$ Simpan  |          |   |                      |              |

Gambar 5. 8 Tampilan Tambah Pelanggan

#### **Halaman Edit Data Pelanggan**

|        | <b>Mark W. In service</b> | Edit Pelanggan  | $\times$ |  |                        | <b>Service</b> |                   |
|--------|---------------------------|-----------------|----------|--|------------------------|----------------|-------------------|
| age of | <b>STATISTICS</b>         | CSD01           |          |  | <b>HORA</b>            |                | <b>SHOW</b>       |
| ٠      | <b>COLOR</b>              | Rizaldy Akbar   |          |  | <b>SERVICE AND IN</b>  |                | <b>Hotel</b>      |
| ٠      | <b>SIMILAR</b>            | Bunihayu        |          |  | <b>SERVICE CO</b>      |                | <b>STATE</b>      |
| ٠      | <b>TOM</b>                | 089876543210    |          |  | <b>CONTRACTOR</b>      |                | <b>Hotel</b>      |
| ٠      | 198910                    |                 |          |  | <b>SECTION</b>         |                | <b>STATISTICS</b> |
| ٠      | <b>SHOW</b>               | PUSAT           |          |  | <b>SERVICE AND THE</b> |                | <b>SALES</b>      |
|        | <b>SAN ART ANTIQUE</b>    | <b>√</b> Update |          |  |                        |                | -                 |

Gambar 5. 9 Tampilan Edit pelanggan

# **Halaman Hapus Data Pelanggan**

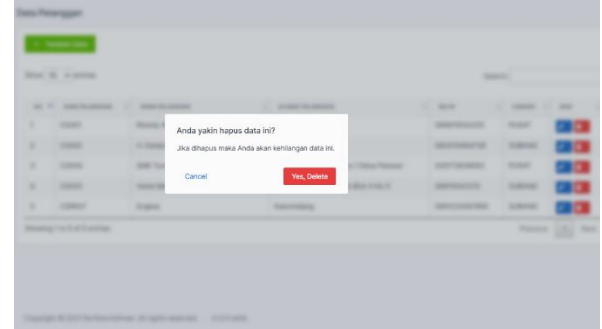

Gambar 5. 10 Gambar Tampilan Hapus Pelanggan

# **Halaman Data Cabang**

| /220                                                        | Q Search.                |                                                                     |                |                                      |              | Agus Natistumshman<br>All soni staraor |  |
|-------------------------------------------------------------|--------------------------|---------------------------------------------------------------------|----------------|--------------------------------------|--------------|----------------------------------------|--|
| ⊙ Home                                                      | Data Cabang              |                                                                     |                |                                      |              |                                        |  |
| <b>Bill</b> Data Master                                     | ×.                       | $+$ Tambah Data                                                     |                |                                      |              |                                        |  |
| Data Barting<br><b>Data Pelanggan</b><br><b>Data Cabarg</b> |                          | Show 10 vientries                                                   |                |                                      | Search       |                                        |  |
| <b>Data Horge</b>                                           | N0                       | KODE CABAJIG<br>٠                                                   | NHAL CAEANG    | <b>ALAMAT</b>                        | TP.          | AKSI                                   |  |
| 2. Data Transaked                                           | $\sim$<br>٠              | PST                                                                 | PUSAT          | Perum Garden view Jalan capak Subang | 082218351020 | z ∎.                                   |  |
| <b>B</b> Data Laporan<br>® Uifty                            | $\sim$<br>$\bar{z}$<br>× | SB <sub>3</sub>                                                     | <b>SUB4NG</b>  | JL Chista No 10                      | 088746578593 | z p                                    |  |
|                                                             | s,                       | 800                                                                 | <b>BANDUNG</b> | Clicie Lembarg 67                    | 088777555605 | z ∎.                                   |  |
|                                                             |                          | Showing 1 to 3 of 3 entries                                         |                |                                      |              | $\vert$ 1<br>Ned<br>Prenices           |  |
|                                                             |                          |                                                                     |                |                                      |              |                                        |  |
|                                                             |                          |                                                                     |                |                                      |              |                                        |  |
|                                                             |                          |                                                                     |                |                                      |              |                                        |  |
|                                                             |                          |                                                                     |                |                                      |              |                                        |  |
|                                                             |                          | Copyright © 2021 Nurfaturrohman. All rights reserved. . v1.0.0-anfa |                |                                      |              |                                        |  |
|                                                             |                          |                                                                     |                |                                      |              |                                        |  |

Gambar 5. 11 Tampilan Data Cabang

# **Halaman Tambah Cabang**

| ۰      | <b>SCHOOL</b> | Input Cabang         | $\times$ |                          |
|--------|---------------|----------------------|----------|--------------------------|
| ٠<br>٠ |               | Kode Cabang          |          | $\overline{\phantom{a}}$ |
| ۱      |               |                      |          |                          |
| ۱      |               | Nama Cabang          |          |                          |
| ٠      |               | Alamat Cabang        |          |                          |
|        |               | Telepon              |          |                          |
|        |               | $\mathcal{A}$ Simpan |          |                          |
|        |               |                      |          |                          |

Gambar 5. 12 Tampilan Tambah Cabang

## **Halaman Edit Cabang**

| ٠<br><b>SCANNER</b><br>- | Edit Cabang                          | $\times$ | $\sim$  |                     |
|--------------------------|--------------------------------------|----------|---------|---------------------|
| ۰<br>٠<br>---            | PST                                  |          | 12, 144 |                     |
| $\sim$<br>٠              |                                      |          |         |                     |
| ۱<br>m                   | PUSAT                                |          |         |                     |
| ٠<br>m                   | Perum Garden view Jalan cagak Subang |          |         |                     |
| <b>SAFE CARDS</b>        | 082218351020                         |          |         | <b>Parents L.P.</b> |
|                          | $\nabla$ Update                      |          |         |                     |
|                          |                                      |          |         |                     |
|                          |                                      |          |         |                     |

Gambar 5. 13 Tampilan Edit Cabang

# **Halaman Hapus Cabang**

| $\overline{\phantom{a}}$<br>۰<br>٠<br>Anda yakin hapus data ini?<br>$\sim$<br>Jika dihapus maka Anda akan kehilangan data ini.<br>$\sim$<br>٠<br>Yes, Delete<br>Cancel | $\overline{\phantom{a}}$ | ٠<br>---      | <b>STATE</b> | ٠ | $\sim$ |                | $\sim$ |
|----------------------------------------------------------------------------------------------------|--------------------------|---------------|--------------|---|--------|----------------|--------|
|                                                                                                    | ı                        |               |              |   |        |                |        |
|                                                                                                    | ٠                        |               |              |   |        |                |        |
|                                                                                                    | ٠                        |               |              |   |        |                |        |
|                                                                                                    |                          | <b>WEIGHT</b> |              |   |        | <b>Service</b> | w      |

Gambar 5. 14 Tampilan Hapus Cabang

## **Halaman Data Harga**

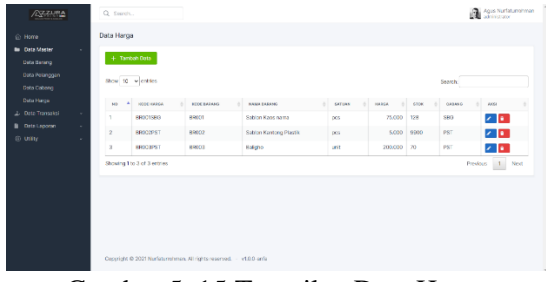

Gambar 5. 15 Tampilan Data Harga

# **Halaman Tambah Harga**

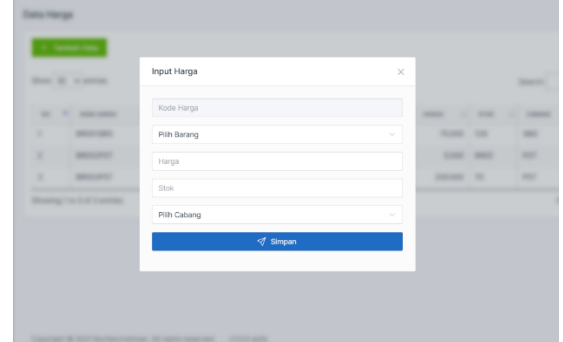

Gambar 5. 16 Tampilan Tambah Harga

# **Halaman Edit Harga**

|        | <b>Box &amp; Assock</b>              | Edit Harga                                                   | $\times$ |                    |                          | <b>Service</b>    |                       |
|--------|--------------------------------------|--------------------------------------------------------------|----------|--------------------|--------------------------|-------------------|-----------------------|
| $\sim$ | ٠<br><b>CONTRACTOR</b>               | BRODISBG                                                     |          | ٠<br>$\frac{1}{2}$ | <b>SHEET</b><br>٠        | <b>SHOW:</b><br>٠ | $\rightarrow$         |
| ٠      | <b>HOLLYWIN</b>                      | BROD1 - Sablon Kaos nama                                     |          | <b>Hotel</b>       | $\cdots$                 | $\sim$            |                       |
| ٠      | <b>SEARCHER</b>                      | 75000                                                        |          | 1000               | $-$                      | $\sim$            |                       |
| ٠      | <b>MARCHER</b>                       | 128                                                          |          | <b>DOM:N</b>       | $\overline{\phantom{a}}$ | $\sim$            |                       |
|        | <b>THE R. P. LEWIS CO., LANSING.</b> | <b>SUBANG</b>                                                |          |                    |                          |                   | <b>Personal Lifes</b> |
|        |                                      | Update</td <td></td> <td></td> <td></td> <td></td> <td></td> |          |                    |                          |                   |                       |
|        |                                      |                                                              |          |                    |                          |                   |                       |

Gambar 5. 17 Halaman Edit Harga

# **Halaman Hapus Harga**

|   |  | Anda yakin hapus data ini?                       |  |  |
|---|--|--------------------------------------------------|--|--|
|   |  | Jika dihapus maka Anda akan kehilangan data ini. |  |  |
| ٠ |  | Yos, Delete<br>Cancel                            |  |  |

Gambar 5. 18 Tampilan Hapus Harga

**Halaman Data Penjualan**

| <b>ASSESSMEN</b>                                                                                                    |                                                                                             | Q Search.    |                   |                                 |                                                                       |                   |                       |                                    |                       |                     |                    | a                      | Agus Natisturrehmen<br>administrator |  |
|----------------------------------------------------------------------------------------------------|---------------------------------------------------------------------------------------------|--------------|-------------------|---------------------------------|-----------------------------------------------------------------------|-------------------|-----------------------|------------------------------------|-----------------------|---------------------|--------------------|------------------------|--------------------------------------|--|
| ⊙ Home<br><b>Br</b> Data Master<br>$\sim$<br>2. Data Transport<br>$\sim$<br><b>B</b> Data Laporan<br>$\sim$<br>@ Uilly<br>$\sim$ | Data Penjualan<br>$+$ Tombah Data<br>5-7 No Faktur<br>22. Pelanggan<br>65 Date<br>65 Sampai |              |                   |                                 |                                                                       |                   |                       |                                    |                       |                     |                    |                        |                                      |  |
|                                                                                                    | Q. Carl Data                                                                                |              |                   |                                 |                                                                       |                   |                       |                                    |                       |                     |                    |                        |                                      |  |
|                                                                                                    |                                                                                             | NO NO TAKTUR | TANODAL           | <b>MCCC</b><br><b>PO ANDORE</b> | <b><i>VEHA PELANDOMN</i></b>                                          | 2010<br>TRANSANTE | 207601<br>TORO        | <b>TOTAL</b><br><b>DENLEJAL AN</b> | <b>TOTAL</b><br>nevan | <b>GES</b><br>SAYS? | <b>KET</b>         | <b>KATO</b>            | ALC:                                 |  |
|                                                                                                    | ٠                                                                                           | PST08210002  | 2021-<br>$00-28$  | 05002                           | <b>H. Gedang Hidawat</b>                                              | kredt             | 2021-<br>$C9 - 28$    | 175,000                            | 75,030                | 100,000             | <b>Behan Lones</b> | Agus<br>Nurfaturrohman | E P.<br><b>Bayle</b>                 |  |
|                                                                                                    | $\overline{a}$                                                                              | PST08210003  | $2021 -$<br>08-25 | CSDOA                           | <b>SMK Tunge</b><br>Bangsa (Nassa)<br>circe                           | tunel.            | $2021 -$<br>$C9 - 26$ | 800,000                            | 800,000               | $\circ$             | <b>Lines</b>       | Agus<br>Nurfaturrohman | B                                    |  |
|                                                                                                    | n<br>2 3 Next Last                                                                          |              |                   |                                 |                                                                       |                   |                       |                                    |                       |                     |                    |                        |                                      |  |
|                                                                                                    |                                                                                             |              |                   |                                 | Copyright @ 2021 Nurfaturninenses. All rights reserved. - v1.0.0-anfa |                   |                       |                                    |                       |                     |                    |                        |                                      |  |

Gambar 5. 19 Tampilan Data Penjualan

# **Halaman Tambah Penjualan**

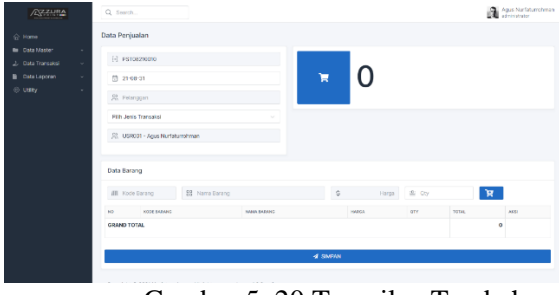

Gambar 5. 20 Tampilan Tambah Penjualan

# **Halaman Cetak Faktur Penjualan**

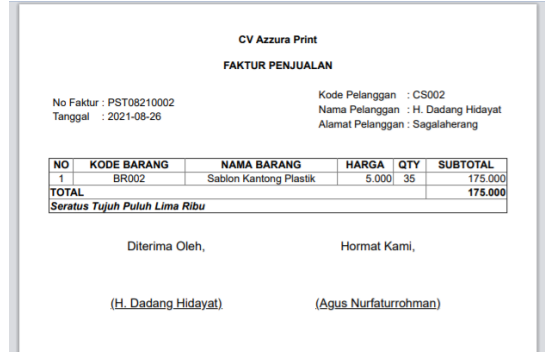

Gambar 5. 21 Tampilan Cetak Faktur

## **Halaman Data Laporan Penjualan**

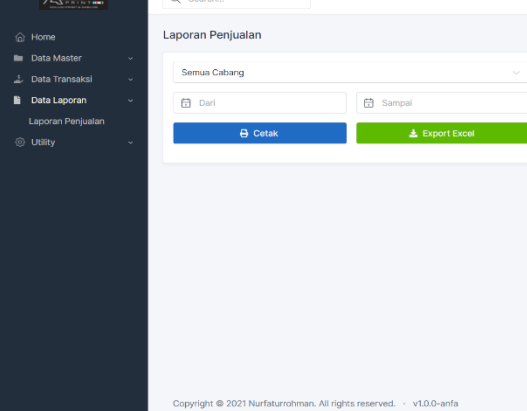

Gambar 5. 22 Tampilan Data Laporan Penjualan

# **Halaman Cetak Laporan Penjualan**

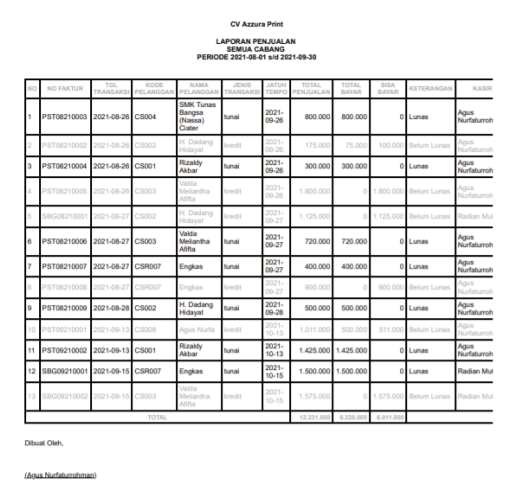

Gambar 5. 23 Tampilan Cetak Laporan Penjualan

# **Halaman Data User**

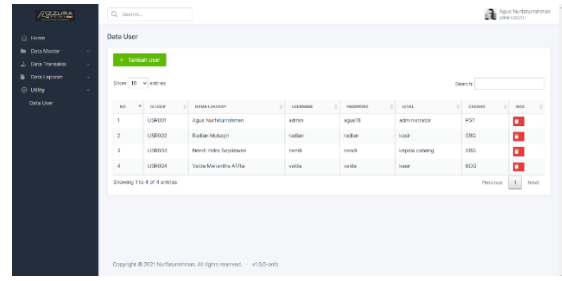

Gambar 5. 24 Tampilan Data User

# **Halaman Tambah User**

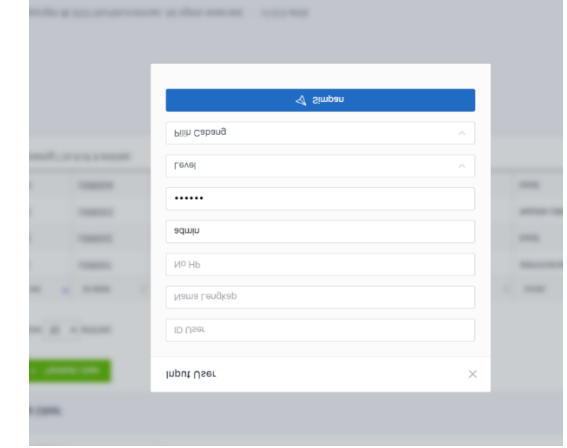

Gambar 5. 25 Tampilan Tambah User **6. KESIMPULAN**

Berdasarkan hasil penelitian yang telah dilakukan penulis maka dapat disimpulkan bahwa penelitian yang berjudul "Perancangan Sistem Informasi Akuntansi Penjualan Berbasis Web Studi kasus Pada CV Azzura Print" dapat diambil kesimpulan sebagai berikut:

- 1. Dengan sistem yang baru setelah melakukan input penjualan, nota penjualan atau faktur penjualan dapat langsung dicetak dan transaksi penjualan langsung tercatat dalam sistem. Efisiensi juga terjadi pada penggunaan laporan, user dapat melihat informasi yang dibutuhkan dengan mudah, memilih laporan yang diinginkan dengan tanggal atau periode yang diinginkan.
- 2. Dengan adanya aplikasi sistem informasi akuntansi penjualan, proses pencatatan keuangan di CV Azzura Print menjadi terorganisir yaitu dengan pencatatan menggunakan komputer yang dimulai dari pencatatan untuk penginputan data berupa data barang, data pelanggan, data cabang, dan data harga. Kemudian dilakukan pencatatan transaksi dan nantinya pencatatan tersebut disimpan dan dapat dilihat dalam bentuk laporan penjualan

# **7. REFERENSI**

- Abdulloh, R. (2018). 7 in 1 Pemrograman Web untuk Pemula. Jakarta: PT Elex Media Komputindo.
- Anhar. (2010). PHP & MySql Secara Otodidak. MediaKita. Retrieved from <https://books.google.co.id/books?id=J7> 11efbP9LYC
- Enterprise, J. (2018). HTML, PHP, dan MySQL untuk Pemula. Elex Media Komputindo. Retrieved from <https://books.google.co.id/books?id=1v> 17DwAAQBAJ
- Habibi, R., Fakhri, D. B., & Damayanti, F. S. (2019). Penggunaan Framework Laravel Untuk Membuat Aplikasi Absensi Terintegrasi Mobile. Bandung: Kreatif Industri Nusantara.
- Jogiyanto, H. M. (2018). Sistem Informasi Manajemen (Edisi Ketiga). Tangerang Selatan: Universitas Terbuka.
- Lubis, A. (2016). Basis Data Dasar. Yogyakarta: DEEPUBLISH.
- Mardi. (2011). Sistem Informasi Akuntansi. Bogor: Ghalia Indonesia.
- Mulyani, S. (2016). Metode Analisis dan Perancangan Sistem. Bandung: ABDI SISTEMATIKA.
- Mulyani, S. (2017). Sistem Informasi Akuntansi (Edisi Kedua). Tangerang Selatan: Universitas Terbuka.
- Pratama, I. P. A. E. (2014). Sistem Informasi dan Implementasinya Teori & Konsep Sistem Informasi Disertai Berbagai Contoh Praktiknya Menggunakan Perangkat Lunak Open
- Source. Bandung: Informatika Bandung.
- Pratiwi, M., Septia, T., Wahyu, R., Yusri, R., & Jufru, L. H. (2020). BASIS DATA MYSQL. Malang: Zahra Publicher Group.
- Rahman, P. (2013). Pengantar Akuntansi 1 Pendekatan Siklus Akuntansi. Jakarta: Erlangga.
- Sidik, A., Retno, A., & Anggraeni, A. R. (2018). Perancangan Sistem Informasi E-Recruitment Guru Studi Kasus di SMK Kusuma Bangsa. Sisfotek Global, 8(1), 69-74.
- Simarmata, J. (2010). Rekayasa Perangkat Lunak. Yogyakarta: Penerbit Andi.

- Solichin, A. (2010). MySQL5: Dari Pemula Hingga Mahir. Achmad Solichin. Retrieved from <https://books.google.co.id/books?id> =HCNGBAAAQBAJ
- Sukamto, R. A., & Shalahuddin, M. (2016). Rekayasa Perangkat Lunak. Bandung: INFORMATIKA Bandung.
- Utari, S. (2019). Analisis Dan Perancangan Sistem Informasi Perpustakaan Pada Stock Opname Buku Di Unit Pelaksana Teknis Perpustakaan Uiversitas Sebelas Maret Surakarta. Publication Library and Information Science, 3(1), 40. https://doi.org/10.24269/pls.v3i1.17 61
- Vidiasari, A., & Darwis, D. (2020). Perancangan Sistem Informasi Akuntansi Penjualan Kredit Buku Cetak (Studi Kasus: CV Asri Mandiri). Jurnal Madani: Ilmu Pengetahuan, Teknologi, dan Humaniora, 3, 13-24.